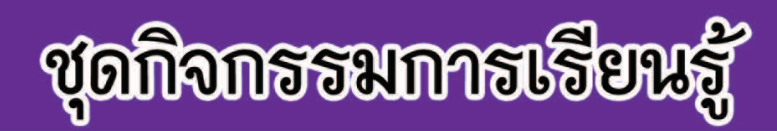

# การใช้งานโปรแกรมนำเสนอข้อมูล รายวิชาโปรแกรมนำเสนอข้อมูล ง20244 (เพิ่มเติม)

กลุ่มสาระการเรียนรู้การงานอาชีพและเทคโนโลยี ชั้นมัธยมศึกษาปีที่ 2

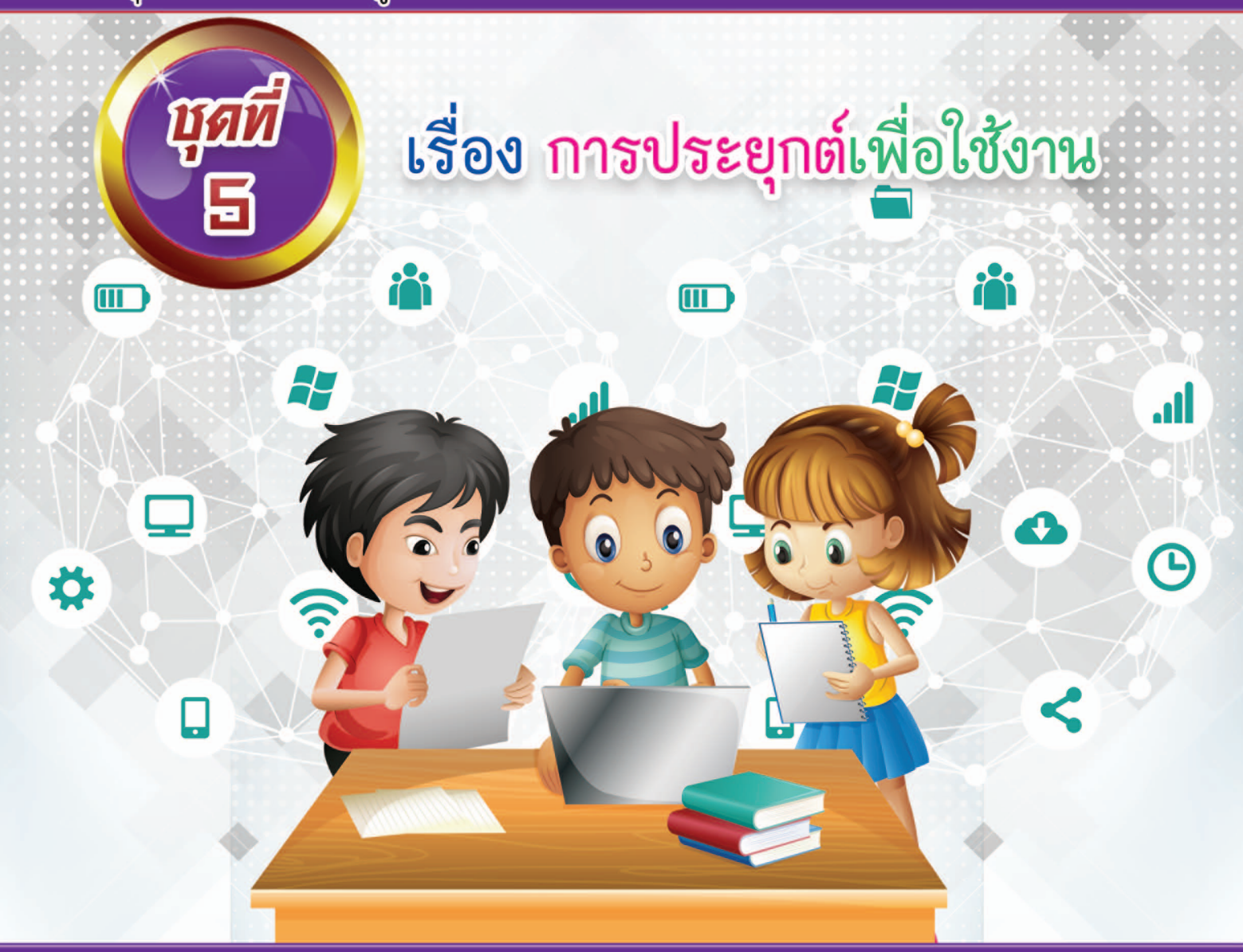

# ินางปนัดดา สุขรักษ์

้ตำแหน่ง ครู วิทยฐานะ ครูชำนาญการ โรงเรียนไพศาลีพิทยา สำนักงานเขตพื้นที่การศึกษามัธยมศึกษา เขต 42 ้สำนักงานคณะกรรมการการศึกษาขั้นพื้นฐาน กระทรวงศึกษาธิการ

*<u><b>Soo msdseyndkilokimu*</u>

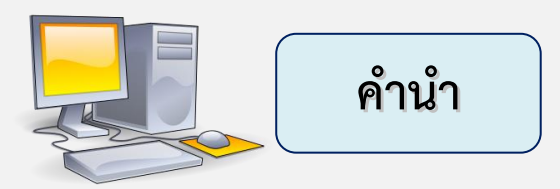

nai

ชุดกิจกรรมการเรียนรู้ การประยุกต์เพื่อใช้ในงาน รายวิชา โปรแกรมนำเสนอ ข้อมูล (เพิ่มเติม) รหัสวิชา ง20244 กลุ่มสาระการเรียนรู้การงานอาชีพและเทคโนโลยี มัธยมศึกษาปีที่ 2 **ชุดที่ 5 เรื่อง การประยุกต์เพื่อใช้งาน** ได้จัดท าขึ้นตามหลักสูตร สถานศึกษาโรงเรียนไพศาลีพิทยา พุทธศักราช 2553 เพื่อใช้เป็นสื่อกลางในการจัด กิจกรรมการเรียนการสอน ซึ่งนักเรียนสามารถศึกษาได้ด้วยตนเอง และนำไปใช้ ประโยชน์ในการสืบค้นข้อมูล การเรียนรู้ และการสื่อสารได้

้สำหรับชุดกิจกรรมเล่มนี้มีเนื้อหาสาระเกี่ยวกับการนำเสนอข้อมูลด้วยโปรแกรม Microsoft PowerPoint 2013 โดยมีการจัดเรียงเนื้อหาจากง่ายไปหายาก เพื่อให้ นักเรียนเกิดการเรียนรู้อย่างเป็นลำดับขั้นตอน และสามารถนำไปใช้งานได้ใน ี่ ชีวิตประจำวัน

ผู้จัดทำขอขอบพระคุณท่าน ผู้อำนวยการโรงเรียนไพศาลีพิทยา และคณะครู โรงเรียนไพศาลีพิทยาที่ให้การสนับสนุนการจัดท าชุดกิจกรรมการเรียนรู้ การใช้งาน โปรแกรมนำเสนอข้อมูล และผู้จัดทำหวังว่าชุดกิจกรรมชุดนี้จะเป็นประโยชน์แก่ผู้สนใจ เป็นอย่างมาก

ปนัดดา สุขรักษ์

PL

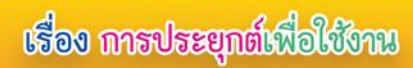

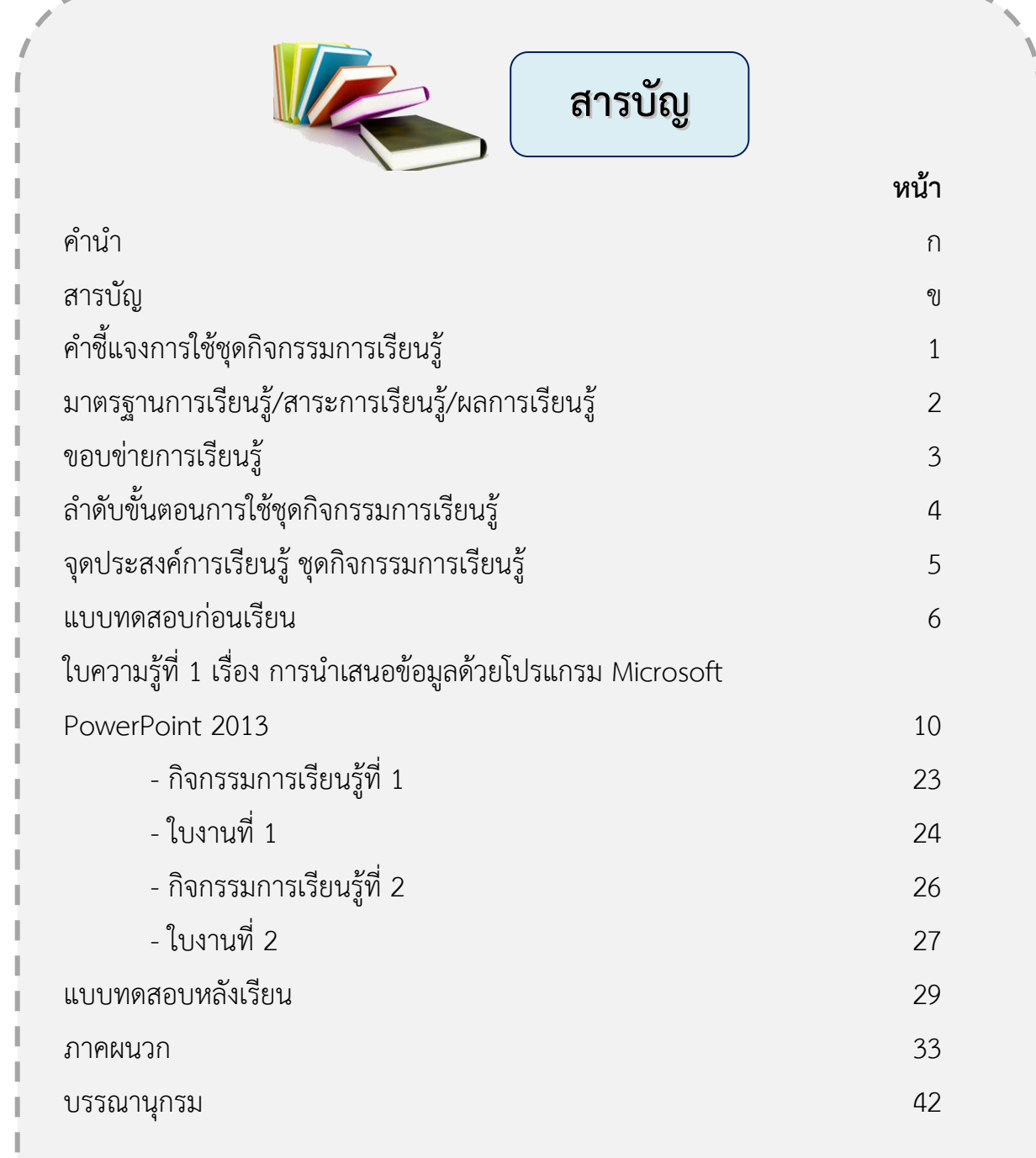

 $\overline{\mathbf{5}}$ 

पूर्वर्ण

**ข**

<u>งดกิจกรรมการเรียนรู้</u> การใช้งานโปรแกรมนำเสนอข้อมูล

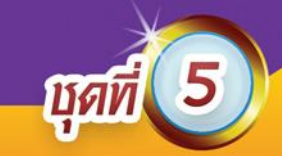

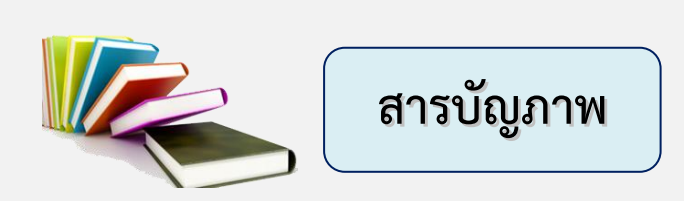

**หน้า**

21

22

# **ใบความรู้ที่ 1 เรื่อง การน าเสนอข้อมูลด้วยโปรแกรม Microsoft PowerPoint 2013** - ภาพที่ 1 การทำบันทึกย่อของแต่ละสไลด์ 13 - ภาพที่ 2 การกำหนดหัวกระดาษและท้ายกระดาษ (ขั้นตอนที่ 1-3) 14 - ภาพที่ 3 การกำหนดหัวกระดาษและท้ายกระดาษ (ขั้นตอนที่ 4-9) 15 - ภาพที่ 4 การพิมพ์งานน าเสนอข้อมูล (ขั้นตอนที่ 1-2) 16 - ภาพที่ 5 การพิมพ์งานน าเสนอข้อมูล (ขั้นตอนที่ 3-7) 17 - ภาพที่ 6 ไอคอนการน าเสนอข้อมูล 18 - ภาพที่ 7 เครื่องมือต่าง ๆ เพื่อเน้นข้อมูลที่ส าคัญ 19 - ภาพที่ 8 ตัวอย่างการใช้เครื่องมือเน้นข้อมูล 20 - ภาพที่ 9 ขั้นตอนการเปลี่ยนสีปากกา และปากกาเน้นข้อความ - ภาพที่ 10 ขั้นตอนการลบการเน้นข้อความ

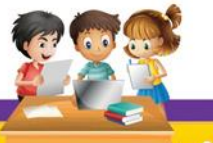

**ค**

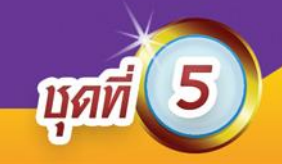

# **ค าชี้แจงการใช้** ี ชุดกิจกรรมการเรียนรู้ การใช้งานโปรแกรมนำเสนอข้อมูล

# **ชุดที่ 5**

# **เรื่อง การประยุกต์เพื่อใช้งาน**

ชุดกิจกรรมการเรียนรู้ การใช้งานโปรแกรมนำเสนอข้อมูล เป็นแนวทางในการ เรียนรู้ชุดกิจกรรมการเรียนรู้ การใช้งานโปรแกรมนำเสนอข้อมูล ของนักเรียน ์ชั้นมัธยมศึกษาปีที่ 2 อีกทั้งยังใช้เป็นแนวทางสำหรับผู้ที่สนใจเรียนรู้การใช้งานโปรแกรม น าเสนอข้อมูล

ี่ ซึ่งมีลำดับการใช้ ดังนี้

- 1. อ่านคำชี้แจงการใช้ชุดกิจกรรมการเรียนรู้ การใช้งานโปรแกรมนำเสนอข้อมูล ให้เข้าใจตามลำดับขั้นตอน
- 2. ทำแบบทดสอบก่อนเรียนชุดกิจกรรมการเรียนรู้ การใช้งานโปรแกรมนำเสนอ ข้อมูลเพื่อทดสอบความรู้ก่อนเรียน
- 3. ศึกษาใบความรู้ ปฏิบัติกิจกรรม พร้อมทำใบงาน
- ่ 4. ทำแบบทดสอบหลังเรียน พร้อมทั้งตรวจคำตอบท้ายเล่ม
- 5. สรุปผลคะแนนจากการใช้ชุดกิจกรรมการเรียนรู้ การใช้งานโปรแกรมนำเสนอ ข้อมูล

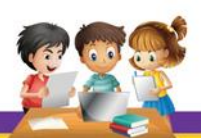

การใช้งานโปรแกรมนำเสนอซ้อมูล

**มาตรฐานการเรียนรู้/สาระการเรียนรู้/ผลการเรียนรู้** ี ชุดกิจกรรมการเรียนรู้ การใช้งานโปรแกรมนำเสนอข้อมูล

**MAV** 

## **ชุดที่ 5**

### **เรื่อง การประยุกต์เพื่อใช้งาน สาระที่ 3 เทคโนโลยีสารสนเทศและการสื่อสาร**

 **มาตรฐาน ง 3.1** เข้าใจ เห็นคุณค่า และใช้กระบวนการเทคโนโลยีสารสนเทศใน ึ การสืบค้นข้อมูล การเรียนรู้ การสื่อสาร การแก้ปัญหา การทำงาน และอาชีพอย่างมี ประสิทธิภาพประสิทธิผล มีคุณธรรม

#### **ผลการเรียนรู้**

- ข้อ 1 นักเรียนมีความรู้ความเข้าใจเกี่ยวกับการนำเสนอข้อมูล
- ข้อ 2 สามารถเรียกใช้งานโปรแกรม และใช้เครื่องมือในโปรแกรมนำเสนอได้
- ข้อ 3 สามารถจัดการกับสไลด์นำเสนอด้วยโปรแกรมนำเสนอได้
- ข้อ 4 สามารถตกแต่งสไลด์เพื่อสร้างชิ้นงานด้วยโปรแกรม Microsoft PowerPoint 2013
- ข้อ 5 สามารถสร้างงานนำเสนอให้น่าสนใจด้วยโปรแกรม Microsoft PowerPoint 2013
- ข้อ 6 สามารถนำเสนองานด้วยโปรแกรม Microsoft PowerPoint 2013
- ข้อ 7 มีเจตคติที่ดีต่อการใช้โปรแกรมนำเสนองาน

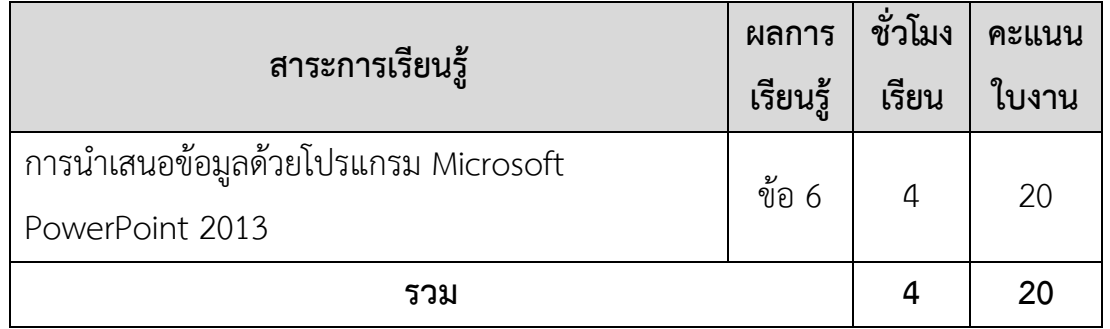

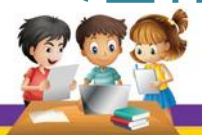

p

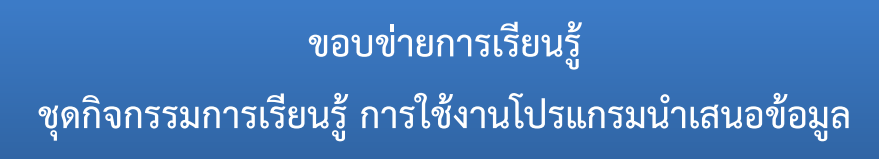

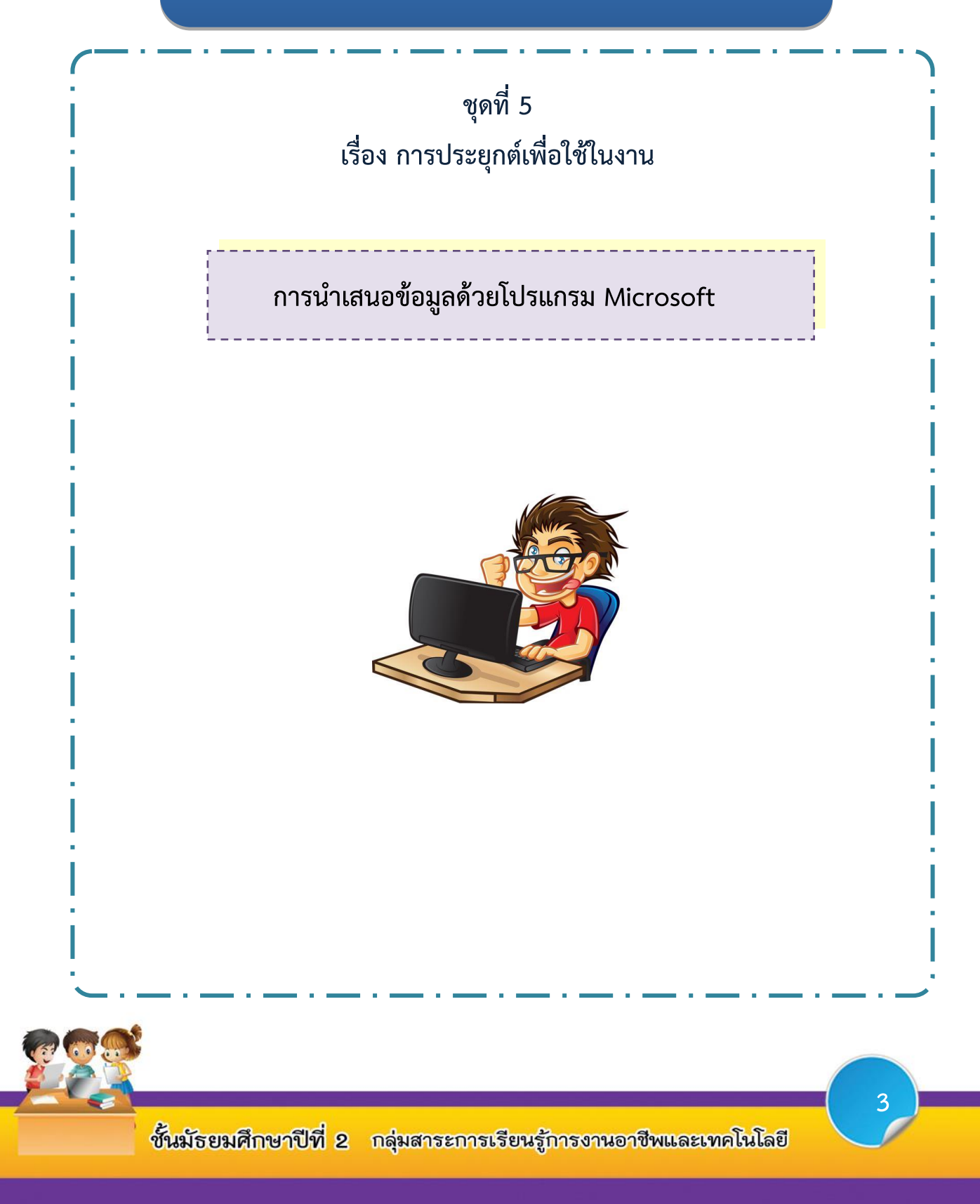

การใช้งานโปรแกรมนำเสนอข้อมูล

p

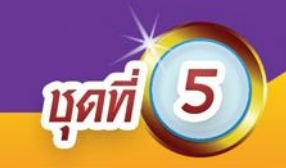

# **ล าดับขั้นตอนการใช้** ์ ชุดกิจกรรมการเรียนรู้ การใช้งานโปรแกรมนำเสนอข้อมูล

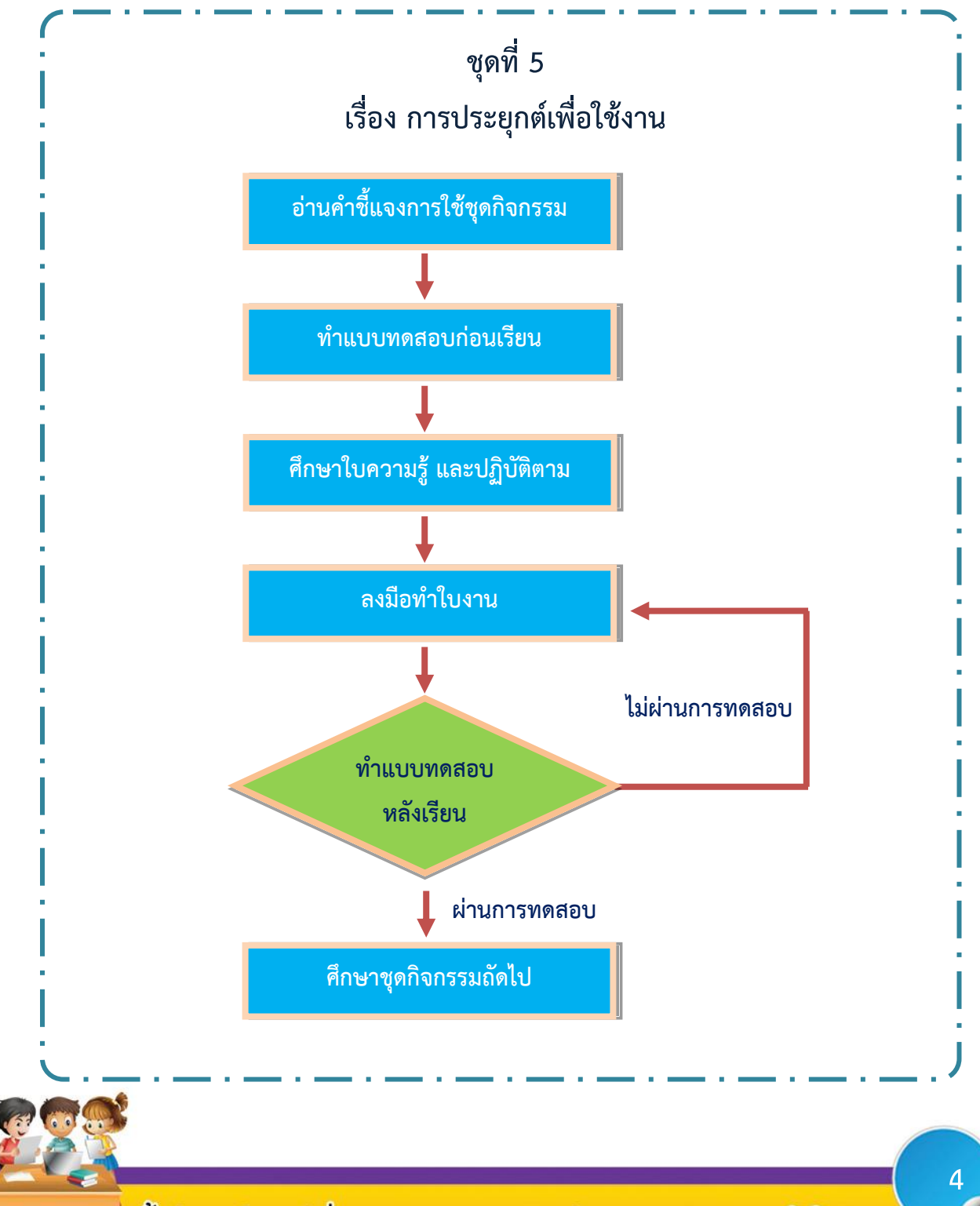

กลุ่มสาระการเรียนรู้การงานอาชีพและเทคโนโลยี ชั้นมัธยมศึกษาปีที่ 2

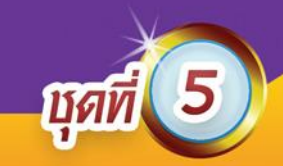

# **จุดประสงค์การเรียนรู้ ชุดกิจกรรมการเรียนรู้การใช้งานโปรแกรมน าเสนอข้อมูล**

# **ชุดที่ 5 เรื่อง การประยุกต์เพื่อใช้งาน**

- 1. นักเรียนอธิบายขั้นตอนการตกแต่งสไลด์ก่อนการนำเสนอข้อมูลได้ (K)
- 2. นักเรียนมีทักษะในการปฏิบัติกิจกรรมเกี่ยวกับการตกแต่งสไลด์ก่อนการนำเสนอข้อมูล (P)
- 3. นักเรียนอธิบายขั้นตอน และบอกลักษณะการทำงานของเครื่องมือการเน้นข้อมูล ในการนำเสนอข้อมูลด้วยโปรแกรม Microsoft PowerPoint 2013 ได้ (K)
- 4. นักเรียนมีทักษะในการปฏิบัติกิจกรรมเกี่ยวกับการนำเสนอข้อมูลด้วยโปรแกรม Microsoft PowerPoint 2013 (P)
- 5. นักเรียนตระหนักถึงการปฏิบัติงาน ใฝ่เรียนรู้ มีวินัย มุ่งมั่นในการทำงาน (A)

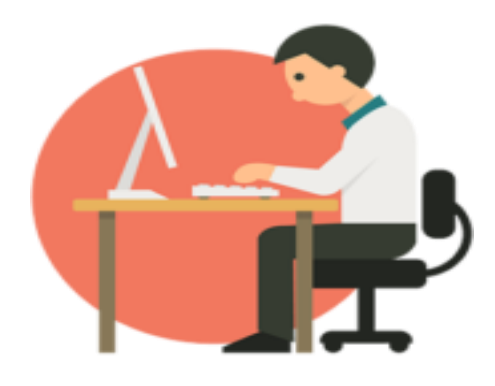

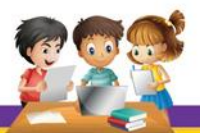

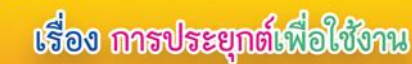

# **แบบทดสอบก่อนเรียน**

mai

## ี ชุดกิจกรรมการเรียนรู้ การใช้งานโปรแกรมนำเสนอข้อมูล **ชุดที่ 5 เรื่อง การประยุกต์เพื่อใช้งาน**

- **ค าชี้แจง** 1. แบบทดสอบฉบับนี้มี10 ข้อ ข้อละ 1 คะแนน คะแนนเต็ม 10 คะแนน 2. แบบเทดสอบนี้เป็นแบบเลือกตอบ
	- 3. ให้นักเรียนกากบาท  $\times$  ทับอักษร ก ข ค และ ง ที่ถูกที่สุดเพียงข้อเดียว
	- 1. ข้อใด ไม่ใช่ เทคนิคการนำเสนอผลงาน
		- ก. พูดให้เร็วและใช้เวลาไม่นาน
		- ข. การซ้อม และตรวจทานก่อนนำเสนอ
		- ค. หลีกเลี่ยงการพูดตาม PowerPoint
		- ง. การควบคุมจังหวะการพูด
	- 2. บุคคลในข้อใด <u>ไม่มี</u> เทคนิคการนำเสนอผลงานที่ดี
		- ก. เอ พูดจาหยอกล้อคนดูเล็กน้อยระหว่างการบรรยาย
		- ข. บี พูดนำเสนอหลังจากเสียงเอฟเฟ็กต์แต่ละสไลด์ดังจบ
		- ค. ซี แจกเอกสารประกอบให้ผู้ฟังระหว่างการบรรยาย
		- ึง. ดี ซ้อมนำเสนองานก่อนที่จะนำเสนองานจริงทุกครั้ง
	- 3. การทำบันทึกย่อของแต่ละสไลด์ มีประโยชน์อย่างไร
		- ก. เพื่อให้เกิดความน่าสนใจมากยิ่งขึ้น
		- ข. เพื่อให้ชิ้นงานดูเป็นทางการมากขึ้น
		- ค. เพื่อให้ผู้ฟังได้ศึกษาหาความรู้เพิ่มเติม
		- ง. เพื่อป้องกันการหลงลืมสาระส าคัญในการบรรยาย

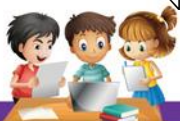

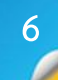

**7**

4. ถ้าหากต้องการพิมพ์งานนำเสนอออกในรูปแบบสิ่งพิมพ์ ควรเลือกทำตามขั้นตอนใด

- ก. แท็บไฟล์ > ส่งออก
- ข. แท็บไฟล์ > พิมพ์
- ค. แท็บหน้าแรก > พิมพ์
- ง. แท็บหน้าแรก > ส่งออก
- 5. ถ้าหากต้องการนำเสนอข้อมูลเต็มหน้าจอ ควรเลือกใช้งานคำสั่งใด

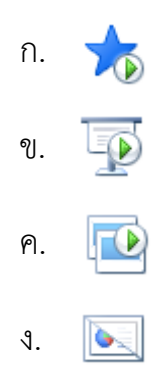

- 6. การกดแป้นพิมพ์ที่ปุ่มใด จะสามารถฉายงานนำเสนอในสไลด์หน้าปัจจุบันได้
	- ก. F5
	- ข. Ctrl + F5
	- ค. Shift + F5
	- ง. Ctrl + Alt + F5
- 7. ข้อใดกล่าวถูกต้องเกี่ยวกับรูปภาพที่กำหนดให้
	- ก. ปากกา เป็นการใช้งานเมาส์เพื่อเขียนหรือเน้นข้อความหรือวัตถุที่ต้องการ
	- ึ ข. ตัวชี้เลเซอร์ เป็นการเน้นตัวชี้เมาส์ให้มีความชัดเจนขึ้นในขณะทำการนำเสนอข้อมูล
	- ค. ปากกาเน้นข้อความ เป็นการใช้เมาส์เพื่อเน้นข้อความให้ชัดเจนขึ้น
	- ึง. ยางลบ เป็นการลบการทำงานของปากกา และปากกาเน้นข้อความ

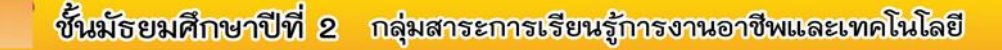

8. เครื่องมือในข้อใด เป็นการเน้นตัวชี้เมาส์ให้มีความชัดเจนขึ้นในขณะทำการนำเสนอ ข้อมูล

**Dav** 

- ก. ปากกา
- ข. ตัวชี้เลเซอร์
- ค. ปากกาเน้นข้อความ
- ง. ไม่มีข้อที่ถูกต้อง
- 9. ถ้าหากต้องการลบการเน้นข้อความ ควรเลือกขั้นตอนในข้อใด
	- ก. คลิกเมาส์ขวา > ตัวเลือกตัวชี้ > สี
	- ข. คลิกเมาส์ขวาปากกา > เน้นข้อความ > สี
	- ค.คลิกเมาส์ขวาปากกา > เน้นข้อความ > ยางลบ
	- ง. คลิกเมาส์ขวา > ตัวเลือกตัวชี้ > ยางลบ

### 10. ผลลัพ์ตัวเลือกตัวชี้วัดใดจับคู่ได้ถูกต้อง

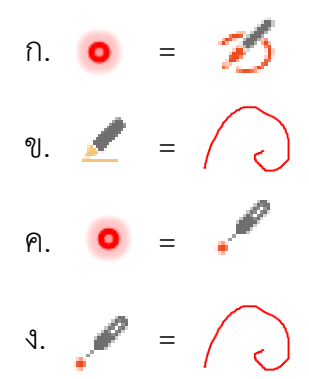

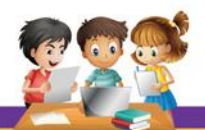

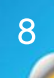

**ชุดกิจกรรมการเรียนรู้** การใช้งานโปรแกรมนำเสนอซ้อมูล

P

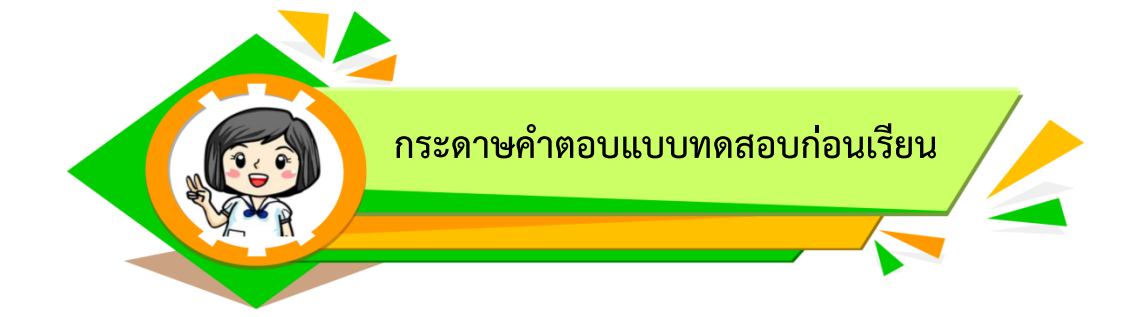

**Tavi** 

### **ชุดที่ 5 เรื่อง การประยุกต์เพื่อใช้งาน**

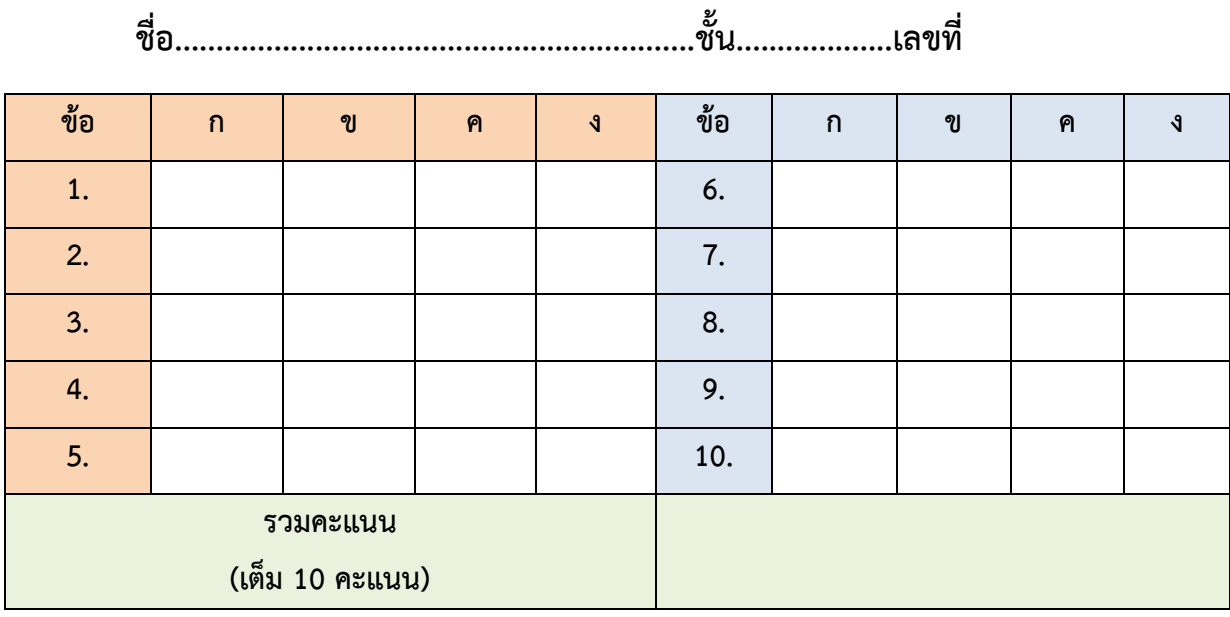

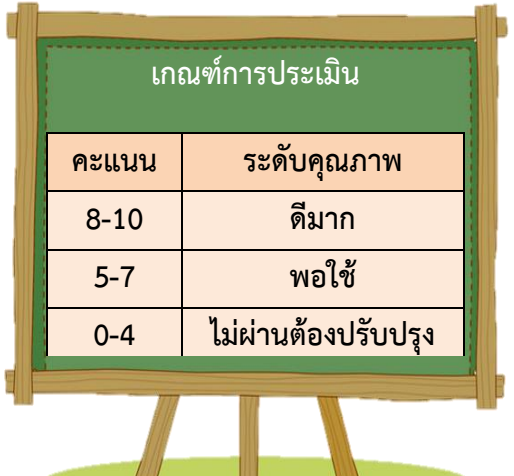

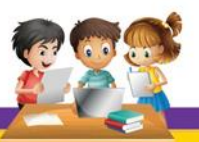

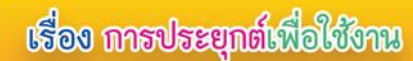

# **ใบความรู้ที่ 1**

**Mai** 

**เรื่อง การน าเสนอข้อมูลด้วยโปรแกรม Microsoft PowerPoint 2013**

**สาระการเรียนรู้**

- เทคนิคการนำเสนอผลงาน
- การทำบันทึกย่อของแต่ละสไลด์
- การกำหนดหัวกระดาษ และท้ายกระดาษ
- การพิมพ์งานนำเสนอข้อมูล
- การนำเสนอข้อมูลด้วยโปรแกรม Microsoft PowerPoint 2013
- การใช้เครื่องมือเน้นข้อความ

#### **สาระส าคัญ**

ในการนำเสนอข้อมูลด้วยโปรแกรม Microsoft PowerPoint 2013 ให้มีความน่าสนใจ และได้รับผลตอบรับจากผู้รับฟังมากที่สุด ผู้นำเสนอ ข้อมูลควรมีประสบการณ์ และมีการเตรียมการนำเสนอมาอย่างดีที่สุด ซึ่ง ้จะมีเทคนิคในการนำเสนอข้อมูลตามความถนัด และตามประเภทของงาน าบัวเสนอที่แตกต่างกันไป

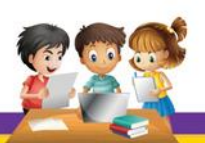

การใช้งานโปรแกรมนำเสนอซ้อมูล

**ซดกิจกรรมการเรียนรู้** 

ี่ เทคนิคการนำเสนอผลงาน

ในการนำเสนอข้อมูล ผู้นำเสนอข้อมูลจะมีรูปแบบในการนำเสนอที่มีความ แตกต่างกันตามลักษณะของงานนำเสนอหรือตามบุคลิกภาพของตนเอง เพื่อให้การ น าเสนอข้อมูลนั้นได้รับความสนใจให้มากที่สุด และตรงประเด็นมากที่สุด มีวิธีการดังนี้

#### **1. เชื่อมั่นในตนเอง**

ผู้น าเสนอข้อมูลจะต้องมีความมั่นใจในตนเอง และแสดงบุคลิกหรือเอกลักษณ์ใน ึการนำเสนอที่เป็นตนเอง เพื่อลดความประหม่าหรือความกดดันในขณะทำการนำเสนอ ข้อมูล

#### **2. การท าให้ดูง่าย และสบาย**

ผู้น าเสนอข้อมูลจะต้องแสดงออกถึงความน่าเชื่อถือหรือการเตรียมความพร้อม ้มาอย่างดี ให้ผู้ชมรู้สึกว่าการนำเสนอนั้นสมบูรณ์ แม้จะเกิดปัญหาก็ตาม เช่น การพูดจา หยอกล้อคนดูเล็กน้อย เพื่อการสร้างสีสันในการบรรยาย

#### **3. หลีกเลี่ยงการให้ผู้ฟังวิเคราะห์**

้ความสามารถในการนำเสนอข้อมูล คือ การสนับสนุนคำพูดของผู้นำเสนอได้อย่าง ่ แม่นยำ สรุปข้อมูลเพื่อใช้ในการเปรียบเทียบ และเข้าใจง่ายขึ้น ดังนั้นหากมีการนำเสนอ ข้อมูล ควรออกแบบในรูปแบบของกราฟ เพื่อให้ง่ายต่อการนำเสนอ

#### **4. หลีกเลี่ยงการพูดตาม PowerPoint**

ผู้ใช้โปรแกรม PowerPoint มักทำบ่อยที่สุด คือ การอ่านตามสิ่งที่ปรากฏบนภาพ ที่นำเสนอข้อมูลให้ผู้ชมฟัง ซึ่งไม่ใช้เหตุผลที่ต้องมีผู้นำเสนอข้อมูล ผู้นำเสนอมีหน้าที่ ึกล่าวข้อมูลเสริมหรือสรุปการนำเสนอข้อมูลของโปรแกรม PowerPoint เพื่อให้เกิด ความน่าสนใจ ไม่น่าเบื่อ

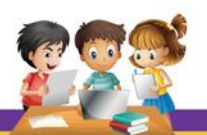

#### **5. การควบคุมจังหวะการพูด**

ในการนำเสนอข้อมูลผู้บรรยายควรเตรียมความพร้อมในระยะของการพูด กำหนด สไลด์เพื่อเว้นการบรรยาย เพื่อให้การพูดไม่ถูกขัดจังหวะด้วยเอฟเฟ็กต์เสียงของ โปรแกรม เช่น การพูดนำเสนอหลังจากเอฟเฟ็กต์เสียงในสไลด์ดังกล่าวแสดงเสร็จ

mai

#### **6. การพักหน้าจอหรือการหยุด**

เป็นการหยุดพักการนำเสนอเนื้อหาในสไลด์ เพื่อให้ผู้รับฟังได้พักสายตาหรือเพื่อ เรียกความสนใจอีกครั้งในกรณีที่ผู้รับฟังเกิดความน่าเบื่อ และท าให้ผู้บรรยายเกิดความ ผ่อนคลายในการนำเสนอได้บ้าง

#### **7. การแจกเอกสาร**

ควรมีการแจกเอกสารก่อนเริ่มการบรรยายของแต่ละบท แต่ไม่ให้แจกในขณะ ้ นำเสนอข้อมูลนั้น เพื่อเป็นไม่รบกวนหรือขัดจังหวะผู้นำเสนอ และผู้รับฟัง

#### **8. การซ้อม และตรวจทานก่อนน าเสนอ**

ึก่อนการนำเสนอจริงผู้นำเสนอควรมีการซ้อมการนำเสนอ เพื่อจะได้เป็นการ ตรวจทานความถูกต้องของการนำเสนอ การตรวจเอฟเฟ็กต์ต่าง ๆ เพื่อให้เกิดเชื่อมั่นใน การนำเสนอข้อมูลด้วย

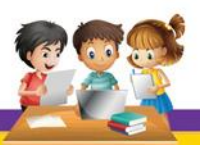

**บุ๊ดกิจกรรมการเรียนรู้** การใช้งานโปรแกรมนำเสนอซ้อมูล

p

**13**

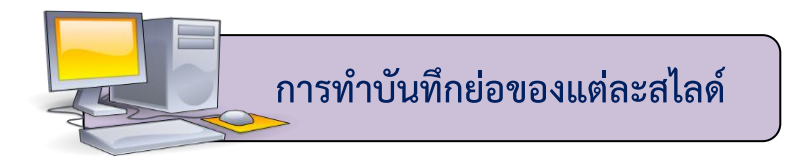

ึการทำบันทึกย่อของแต่ละสไลด์ เพื่อป้องกันการหลงลืมสาระสำคัญในการ บรรยาย ซึ่งมีขั้นตอนดังนี้

**Usin** 

- 1. คลิกเลือกสไลด์(Slide)
- 2. คลิกที่แท็บมุมมอง (VIEW)
- 3. คลิกที่ปุ่มบันทึกย่อ (Notes)
- 4. จะปรากฏแถบใต้สไลด์ ให้คลิกเมาส์แล้วพิมพ์ข้อมูลตามต้องการ

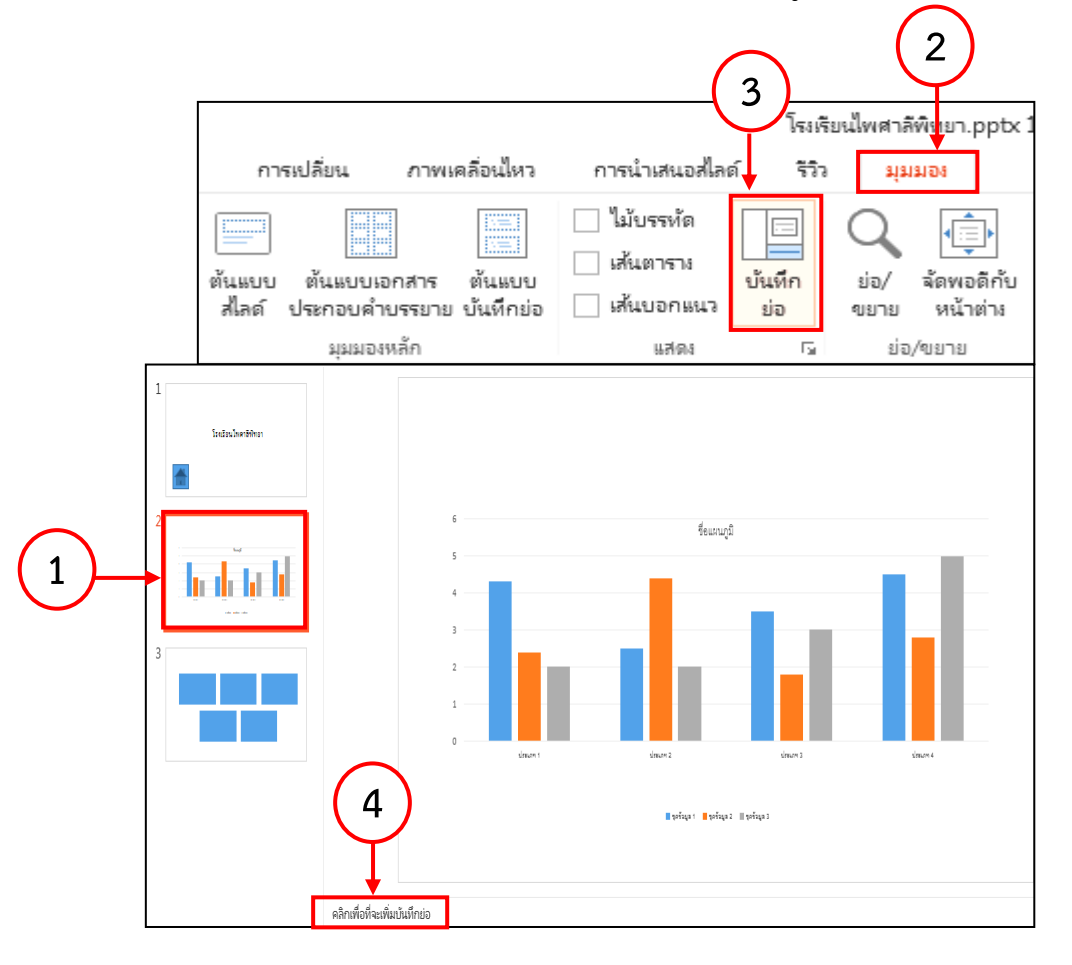

### **ภาพที่1 การท าบันทึกย่อของแต่ละสไลด์**

ที่มาภาพ : ปนัดดา สุขรักษ์, เมษายน 2560

**บุ๊ดกิจกรรมการเรียนรู้** การใช้งานโปรแกรมนำเสนอข้อมูล

P

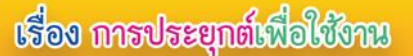

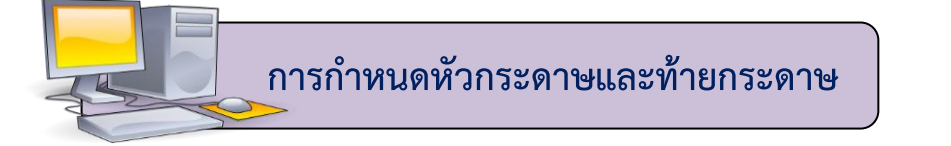

**Ugli** 

การก าหนดหัวกระดาษ และท้ายกระดาษ เพื่อใส่วันที่ เวลา หมายเลขสไลด์หรือ ข้อมูลต่าง ๆ มีขั้นตอนดังนี้

- 1. คลิกเลือกสไลด์
- 2. คลิกที่แท็บแทรก (Insert)
- 3. คลิกที่ปุ่ม หัวกระดาษและท้ายกระดาษ Header & Footer

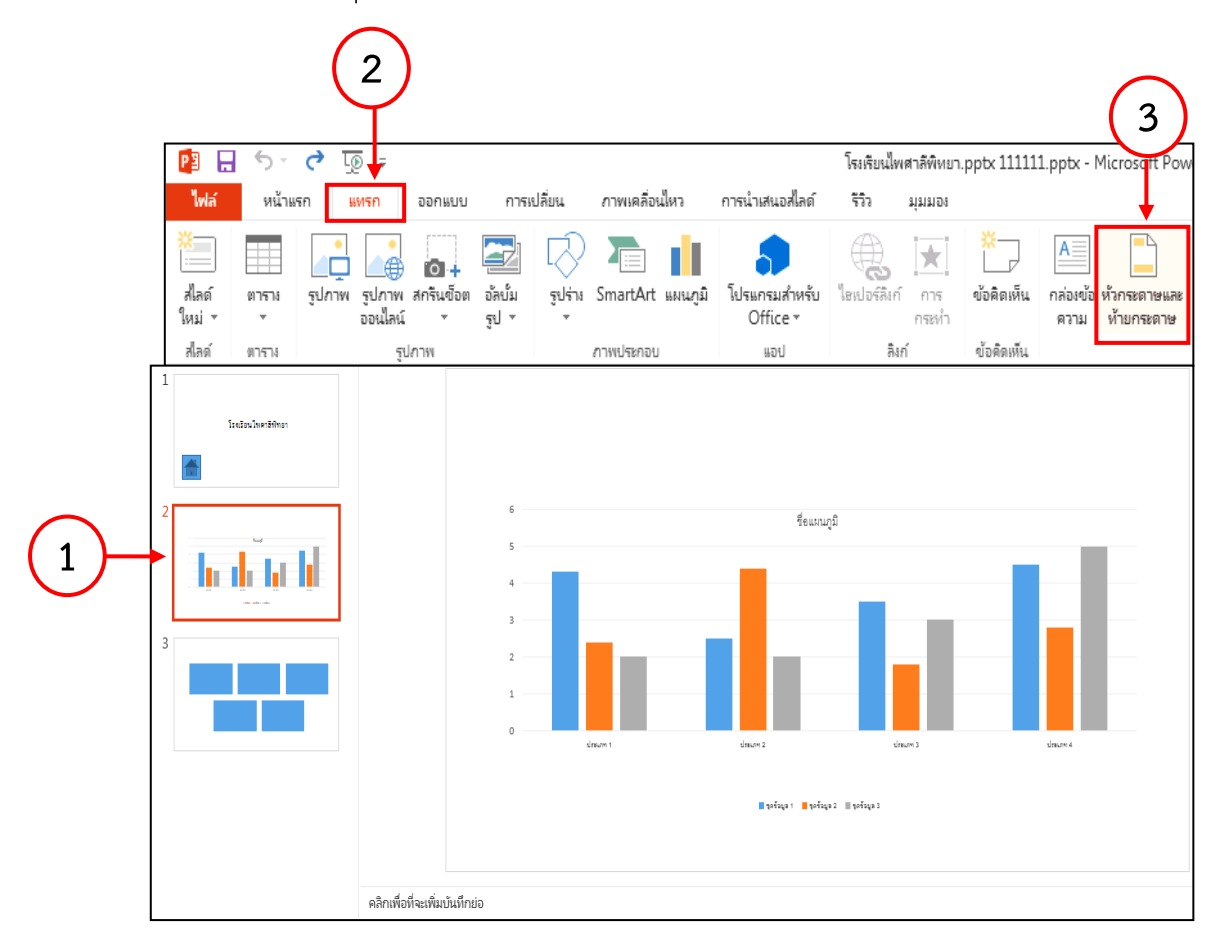

#### **ภาพที่2 การก าหนดหัวกระดาษและท้ายกระดาษ (ขั้นตอนที่ 1-3)** ที่มาภาพ : ปนัดดา สุขรักษ์, เมษายน 2560

P

4. จะปรากฏหน้าต่าง ส่วนหัวและส่วนท้าย (Header and Footer) ให้คลิก ที่แท็บสไลด์

**Dan** 

- 5. คลิกถูกหน้า วันที่และเวลา (Date and time) เพื่อกำหนดรูปแบบวันที่ และเวลา
- 6. คลิกถูกหน้า หมายเลขสไลด์ (Slide number) เพื่อใส่หมายเลขสไลด์
- 7. คลิกถูกหน้า ท้ายกระดาษ (Footer) เพื่อใส่ข้อความท้ายกระดาษ
- 8. ถ้าต้องการนำไปใช้เฉพาะสไลด์ปัจจุบัน ให้คลิกที่ปุ่ม นำไปใช้ (Apply)
- 9. ถ้าต้องการนำไปใช้กับทุกสไลด์ ให้คลิกที่ปุ่ม นำไปใช้กับทั้งหมด (Apply to All)

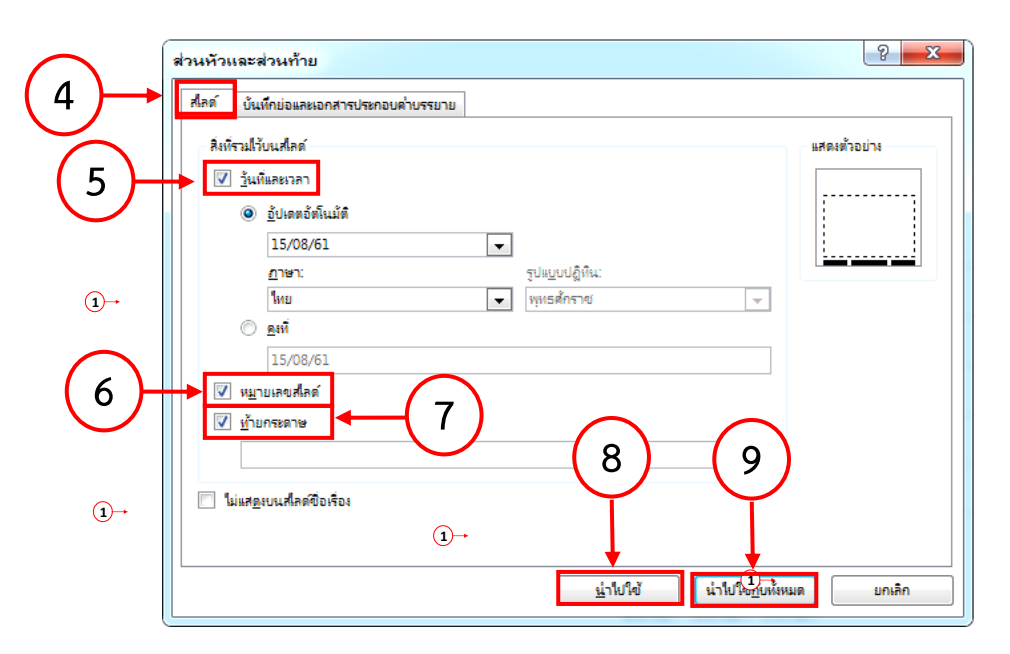

**ภาพที่3 การก าหนดหัวกระดาษและท้ายกระดาษ (ขั้นตอนที่ 4-9)** ที่มาภาพ : ปนัดดา สุขรักษ์, เมษายน 2560

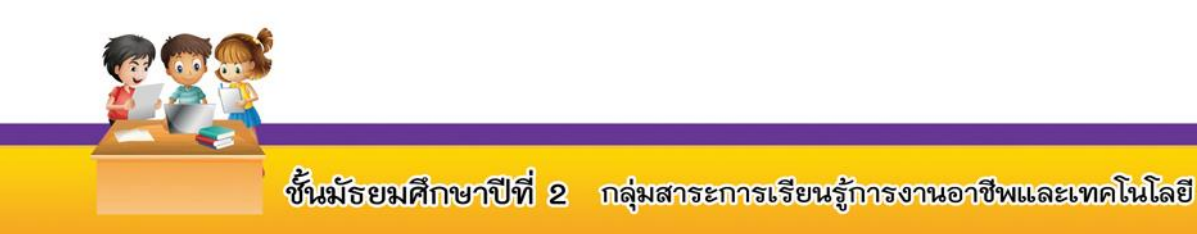

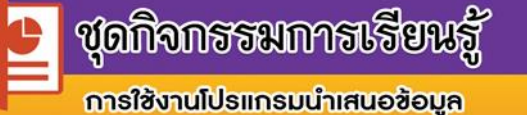

p

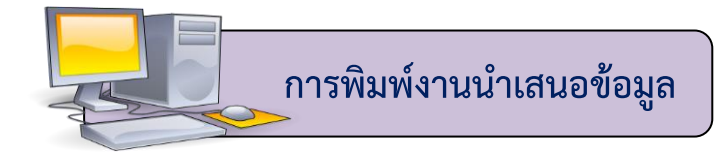

การพิมพ์งานนำเสนอข้อมูล เป็นการเตรียมเอกสารต่าง ๆ ในรูปแบบของ ี สิ่งพิมพ์ เพื่อใช้ประกอบการนำเสนอข้อมูล และเพื่อให้ผู้สนใจได้ศึกษาข้อมูลเพิ่มเติม หรือทำการจดบันทึกหรือเน้นข้อมูลที่ได้รับ มีขั้นตอนดังนี้

บิดีข

- 1. คลิกไฟล์ (File)
- 2. คลิกคำสั่งพิมพ์ (Print)

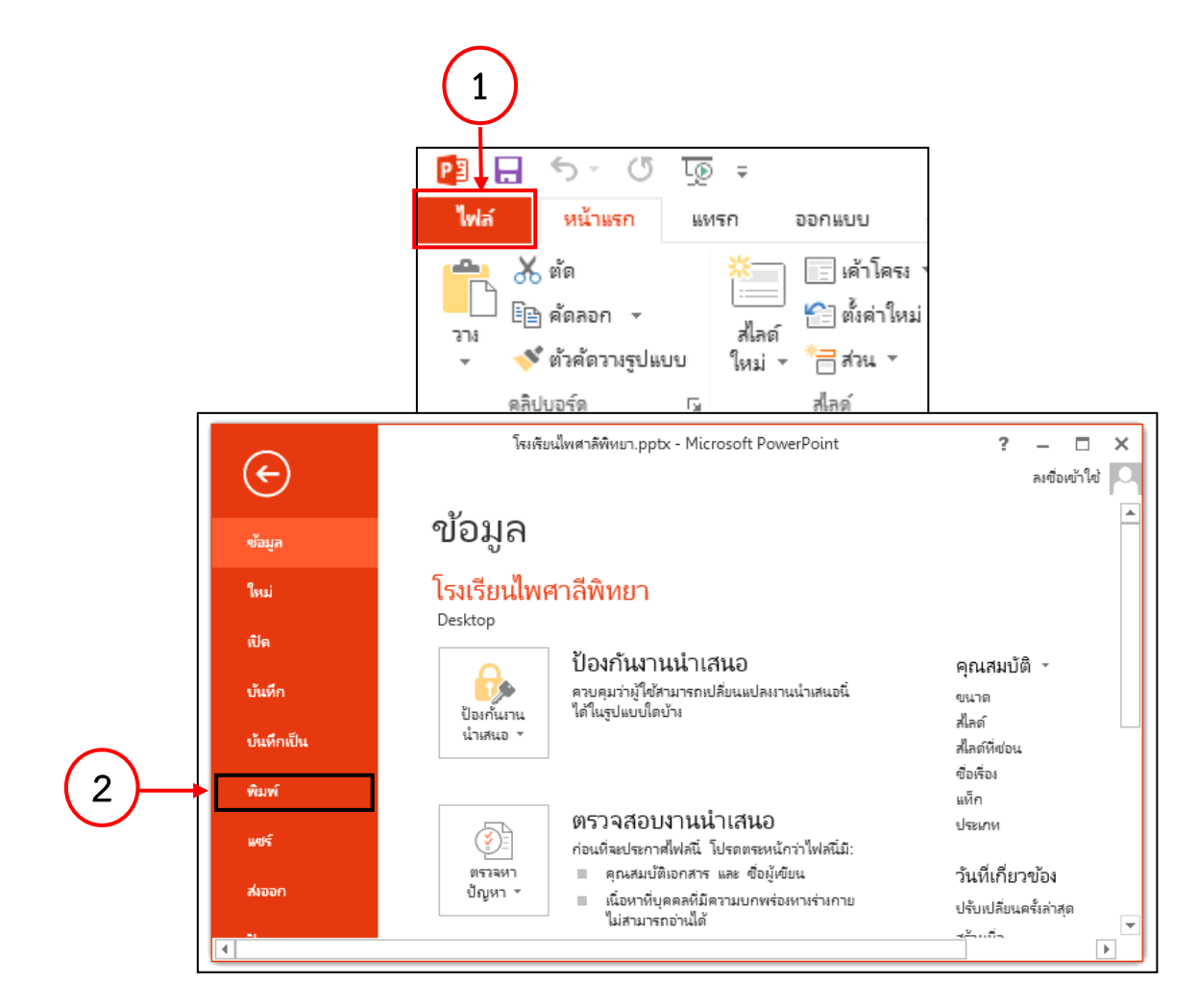

#### **ภาพที่4 การพิมพ์งานน าเสนอข้อมูล (ขั้นตอนที่1-2)**

ที่มาภาพ : ปนัดดา สุขรักษ์, เมษายน 2560

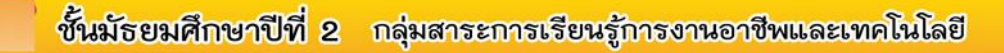

P

- 3. จะปรากฏหน้าต่างพิมพ์ (Print)
- 4. คลิกเลือกเครื่องพิมพ์
- 5. เลือกการตั้งค่าการพิมพ์ที่ต้องการ
- 6. ดูตัวอย่างการพิมพ์ที่ตั้งค่า
- 7. คลิกคำสั่งพิมพ์

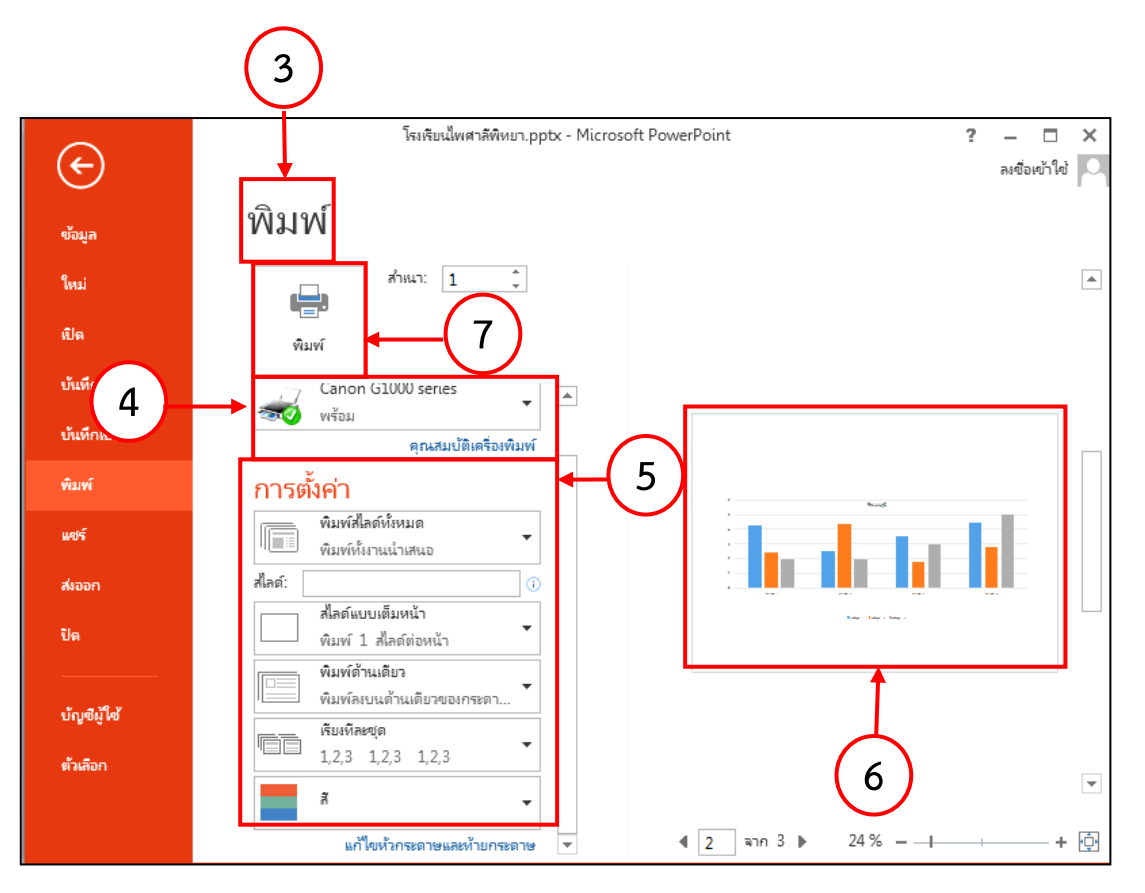

**Ugli** 

#### **ภาพที่5 การพิมพ์งานน าเสนอข้อมูล (ขั้นตอนที่3-7)**

ที่มาภาพ : ปนัดดา สุขรักษ์, เมษายน 2560

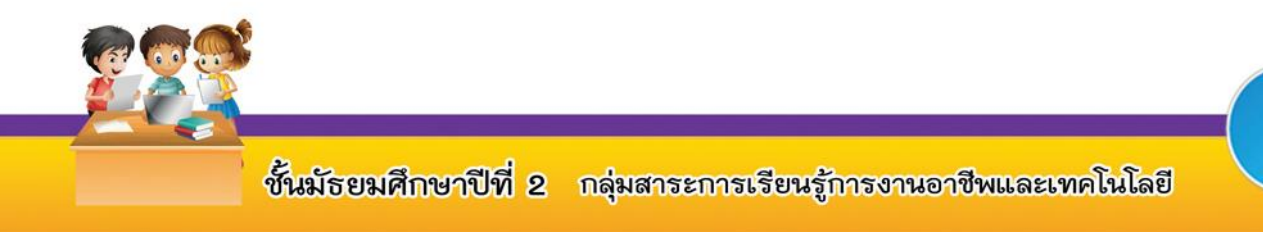

**บุ๊ดกิจกรรมการเรียนรู้** การใช้งานโปรแกรมนำเสนอซ้อมูล

**การน าเสนอข้อมูลด้วยโปรแกรม Microsoft PowerPoint** 

การนำเสนอข้อมูลด้วยโปรแกรม Microsoft PowerPoint 2013 มีขั้นตอนดังนี้ **2**<br>**2** 

**Dan** 

1. เปิดไฟล์งานนำเสนอที่ต้องการ แล้วคลิกปุ่มคำสั่งการนำเสนอสไลด์

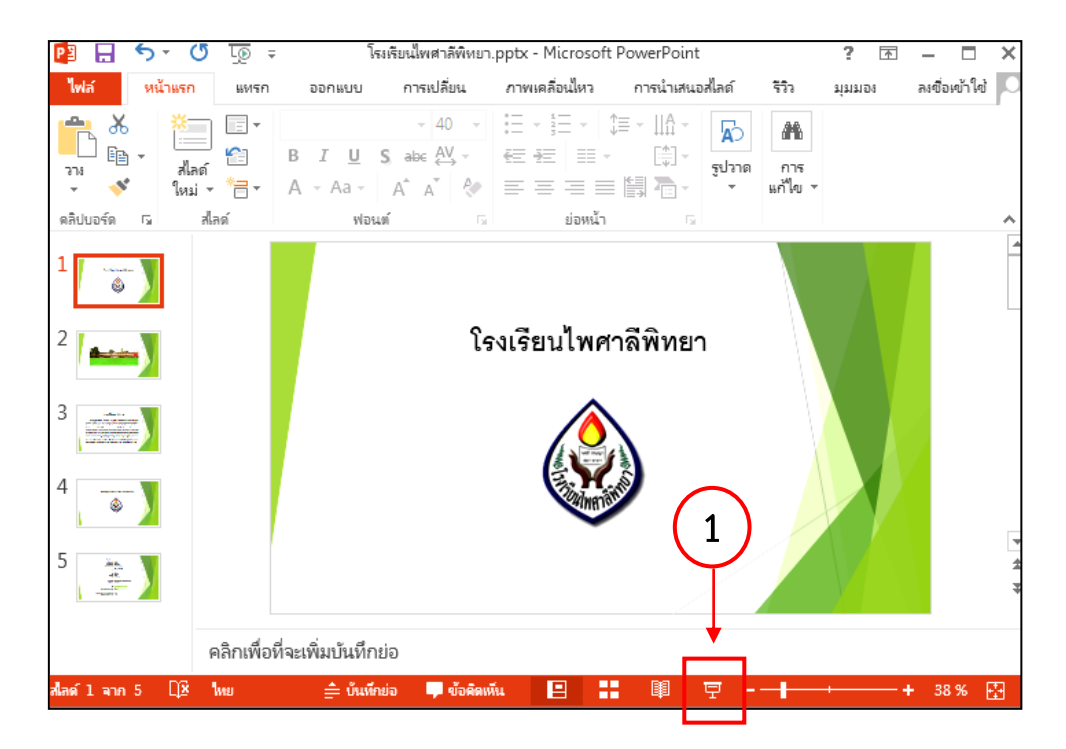

**ภาพที่6 ไอคอนการน าเสนอข้อมูล** ที่มาภาพ : ปนัดดา สุขรักษ์, เมษายน 2560

ึการนำเสนอข้อมูลอีกวิธีหนึ่งคือเราสามารถนำเสนอด้วยแป้นพิมพ์ เพื่อความ รวดเร็ว

- 1. กดที่ปุ่ม F5 เพื่อฉายงานนำเสนอตั้งแต่สไลด์แผ่นแรก
- 2. กดที่ปุ่ม Shift + F5 เพื่อฉายงานนำเสนอสไลด์ปัจจุบันเป็นต้นไป

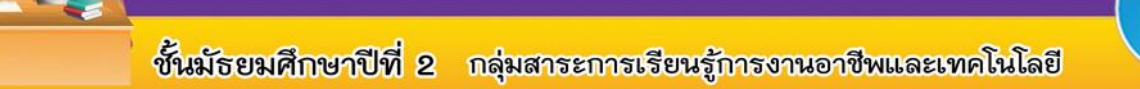

**บุ๊ดกิจกรรมการเรียนรู้** การใช้งานโปรแกรมนำเสนอซ้อมูล

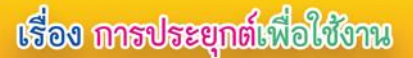

**การใช้เครื่องมือเน้นข้อมูลในระหว่างการน าเสนอข้อมูล 2013** 

**Dav** 

ในขณะทำการนำเสนอข้อมูล ผู้นำเสนอสามารถใช้งานเครื่องมือต่าง ๆ เพื่อเน้น ข้อมูลที่ส าคัญให้เห็นชัดยิ่งขึ้น มีขั้นตอนดังนี้

- 1. คลิกเมาส์ขวาบนสไลด์ในขณะนำเสนอข้อมูล แล้วคลิกเลือกตัวเลือกตัวชี้
- 2. เลือกเครื่องมือที่ต้องการ
	- <mark>์ ตัวชี้เลเซอร์</mark> เป็นการเน้นตัวชี้เมาส์ให้มีความชัดเจนขึ้นในขณะทำการ น าเสนอข้อมูล โดยที่เมาส์จะปรากฏเป็นจุดสีแดง
	- **- ปากกา** เป็นการใช้งานเมาส์เพื่อเขียนหรือเน้นข้อความหรือวัตถุที่ต้องการ
	- **- ปากกาเน้นข้อความ** เป็นการใช้เมาส์เพื่อเน้นข้อความให้ชัดเจนขึ้น

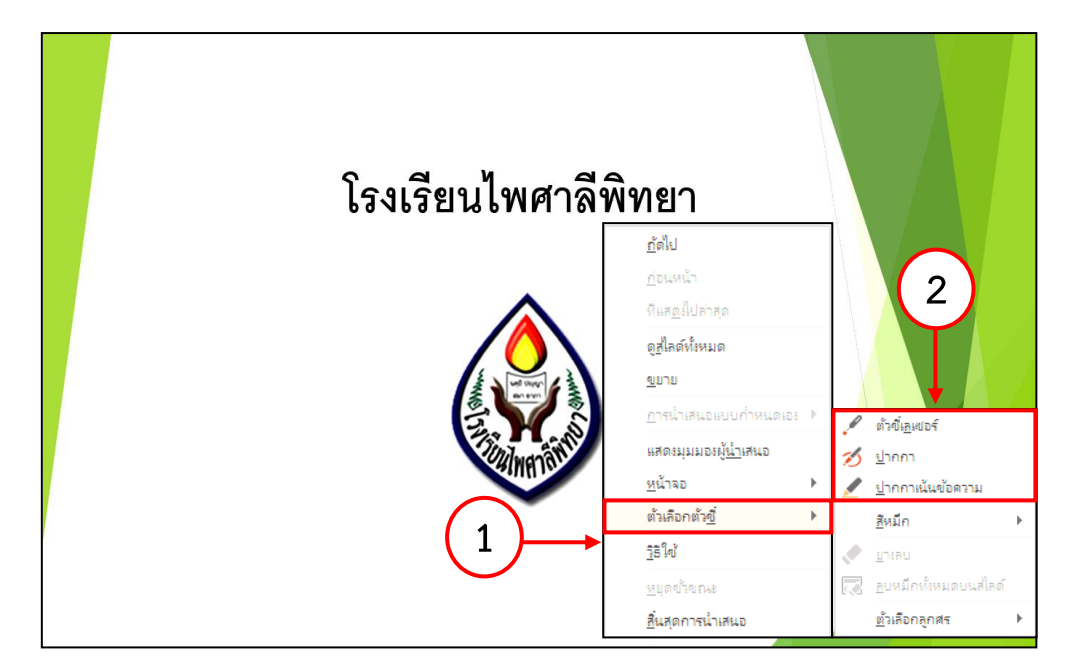

**ภาพที่7 เครื่องมือต่าง ๆ เพื่อเน้นข้อมูลที่ส าคัญ** ที่มาภาพ : ปนัดดา สุขรักษ์, เมษายน 2560

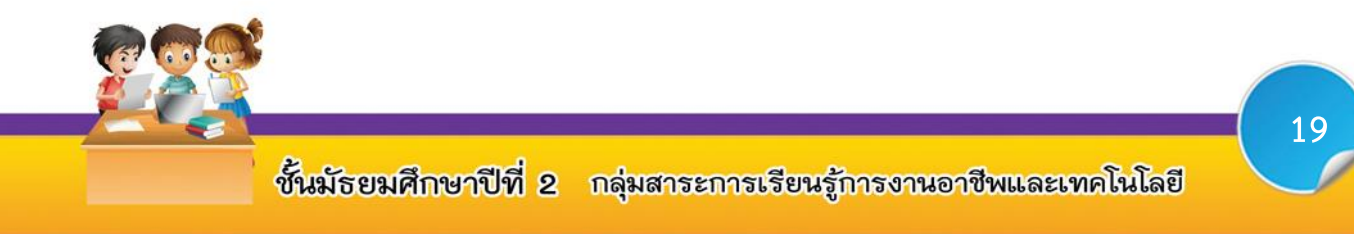

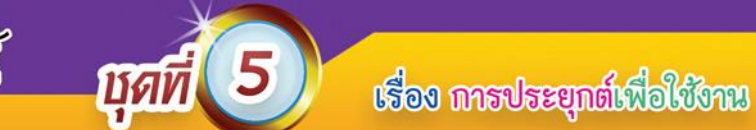

P

 $\overline{\phantom{0}}$ 

#### **ตัวอย่างการใช้เครื่องมือเน้นข้อมูล**

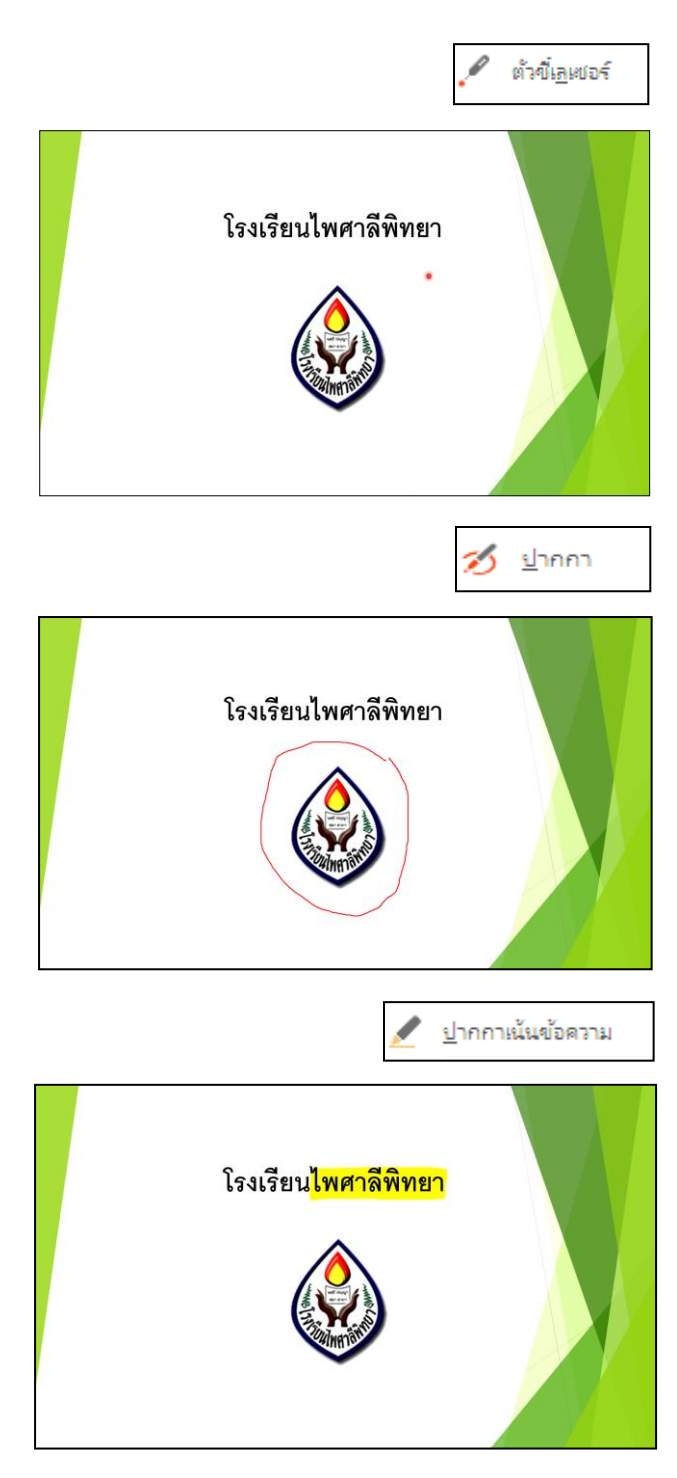

**ภาพที่8 ตัวอย่างการใช้เครื่องมือเน้นข้อมูล** ที่มาภาพ : ปนัดดา สุขรักษ์, เมษายน 2560

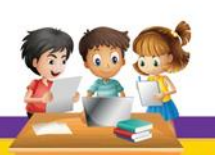

ชั้นมัธยมศึกษาปีที่ 2 กลุ่มสาระการเรียนรู้การงานอาชีพและเทคโนโลยี

p

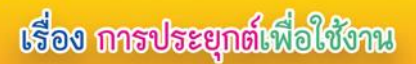

#### **1. การเปลี่ยนสีปากกา และปากกาเน้นข้อความ**

 เป็นการเปลี่ยนสีของปากกา และปากกาเน้นข้อความ เพื่อสีมีความแตกต่างกับวัตถุ หรือข้อความที่ต้องการเน้น มีขั้นตอนดังนี้

**Dan** 

- 1. คลิกเมาส์ขวาบนสไลด์ในขณะนำเสนอข้อมูล แล้วคลิกเลือกตัวเลือกตัวชี้
- 2. คลิกสีหมึก แล้วเลือกสีที่ต้องการ

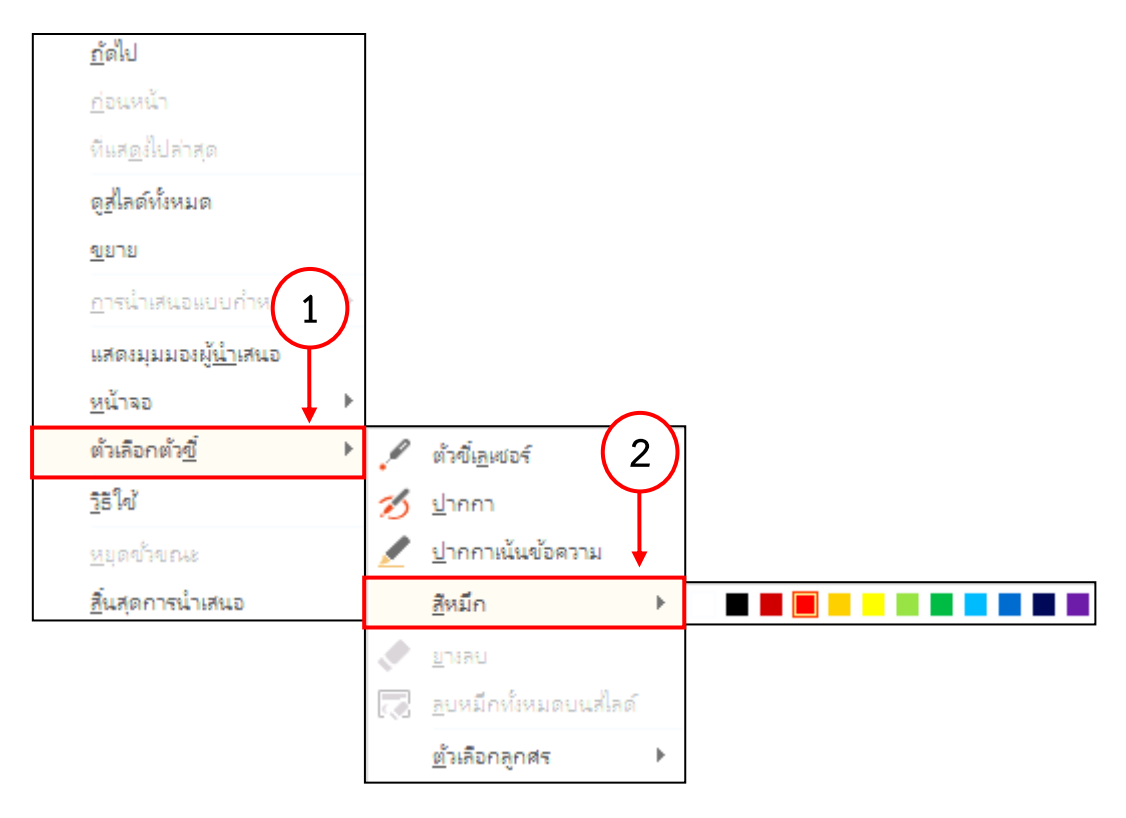

**ภาพที่9 ขั้นตอนการเปลี่ยนสีปากกา และปากกาเน้นข้อความ** ที่มาภาพ : ปนัดดา สุขรักษ์, เมษายน 2560

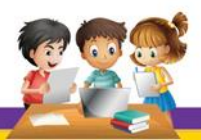

p

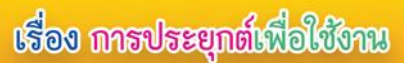

#### **2. การลบการเน้นข้อความ**

เป็นการลบการทำงานของปากกา และปากกาเน้นข้อความ มีขั้นตอนดังนี้

**Usin** 

1. คลิกเมาส์ขวาบนสไลด์ในขณะนำเสนอข้อมูล แล้วคลิกเลือกตัวเลือกตัวชี้

- 2. คลิกลบ จะปรากฏเมาส์เป็นรูปยางลบ
- 3. คลิกเมาส์การเน้นข้อความที่ต้องการลบ

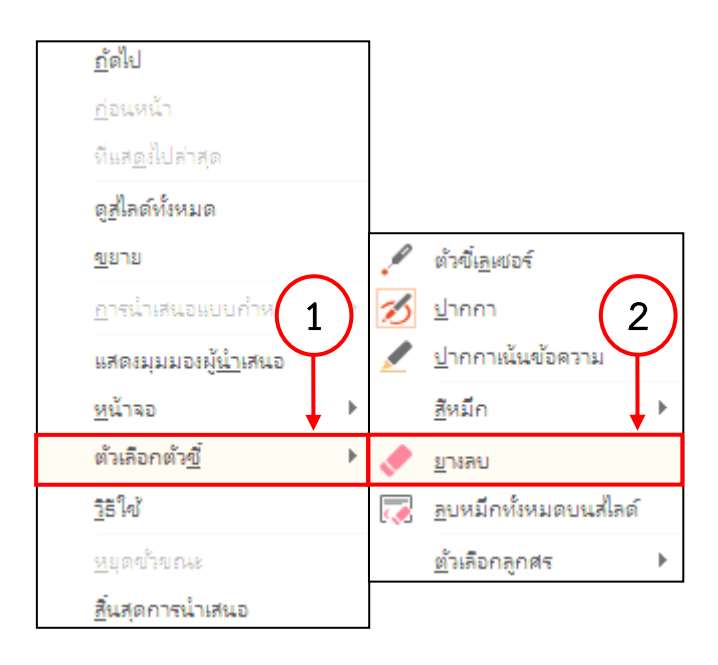

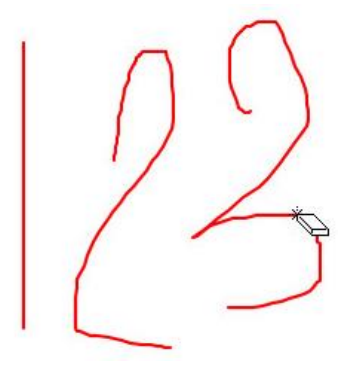

**ภาพที่10 ขั้นตอนการลบการเน้นข้อความ** ที่มาภาพ : ปนัดดา สุขรักษ์, เมษายน 2560

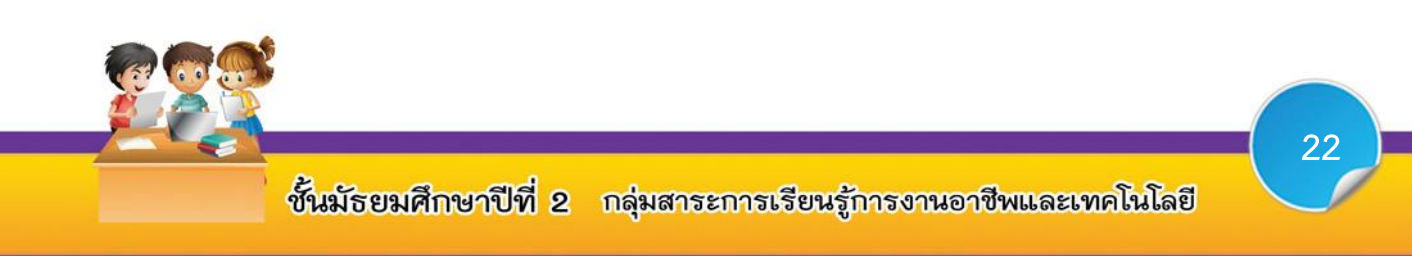

**บุ๊ดกิจกรรมการเรียนรู้** การใช้งานโปรแกรมนำเสนอข้อมูล

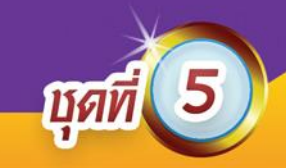

# **กิจกรรมการเรียนรู้ที่ 1**

### **เรื่อง การน าเสนอข้อมูลด้วยโปรแกรม Microsoft PowerPoint 2013**

#### **จุดประสงค์การเรียนรู้**

1. นักเรียนมีทักษะในการปฏิบัติกิจกรรมเกี่ยวกับการตกแต่งสไลด์ก่อนการ นำเสนอข้อมูล (P)

### **ค าชี้แจง**

1. ให้นักเรียนจับคู่ 2 คน สร้างงานนำเสนอเกี่ยวกับโรงเรียนไพศาลีพิทยา เนื้อหาไม่ต่ำกว่า 10 สไลด์ ด้วยโปรแกรม Microsoft PowerPoint 2013

2. ให้นักเรียนทำการตกแต่งสไลด์ให้สวยงาม และทำการฝึกซ้อมการนำเสนอ ตามความรู้ที่ได้ศึกษาในบทเรียนที่ผ่านมา

3. เมื่อนักเรียนตรวจสอบความถูกต้องเรียบร้อยแล้ว ให้นักเรียนพิมพ์งาน นำเสนอ แล้วจัดทำเป็นรูปเล่มให้สวยงาม

4. ครูผู้สอนทำการประเมินกิจกรรมของนักเรียน พร้อมทั้งบอกให้นักเรียนทำ การน าเสนอโรงเรียนไพศาลีพิทยา ในชั่วโมงเรียนถัดไป

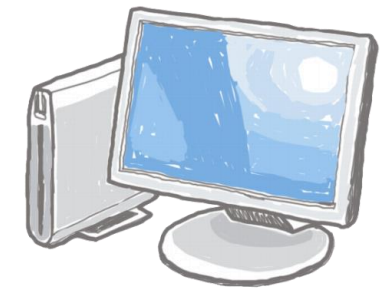

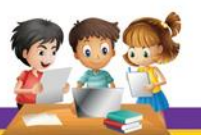

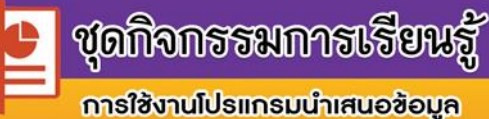

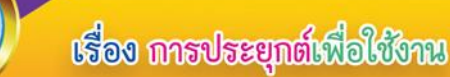

# **ใบงานที่ 1**

mai

**เรื่อง การน าเสนอข้อมูลด้วยโปรแกรม Microsoft PowerPoint 2013**

### **จุดประสงค์การเรียนรู้**

1. นักเรียนอธิบายขั้นตอนการตกแต่งสไลด์ก่อนการนำเสนอข้อมูลได้ (K)

**ค าชี้แจง** ให้นักเรียนตอบค าถามตอนที่ 1 และตอนที่ 2 ให้ถูกต้อง (10 คะแนน) **ตอนที่ 1** ให้นักเรียนใส่เครื่องหมาย  $\checkmark$  หน้าข้อที่ถูก และเครื่องหมาย  $\checkmark$  หน้าข้อที่ผิด ให้สอดคล้องสัมพันธ์กัน (5 คะแนน)

1. ผู้นำเสนอข้อมูลจะต้องพูดอธิบายให้ตรงตามสิ่งที่ปรากฏบนภาพที่นำเสนอ ข้อมูลให้ผู้ชมฟัง

\_2. การพูดนำเสนอควรพูดหลังจากเอฟเฟ็กต์เสียงในสไลด์ดังกล่าวแสดง ไม่ ควรพูดพร้อมกับเสียงเอฟเฟ็กต์

.3. ผู้นำเสนอข้อมูลจะต้องมีการซ้อมการนำเสนอก่อนการนำเสนอจริงเพื่อ เป็นการตรวจสอบข้อผิดพลาดอีกครั้ง

\_4. ควรมีการแจกเอกสารในระหว่างการนำเสนอเพื่อกระตุ้นให้ผู้ฟังสนใจใน เนื้อหาที่กำลังนำเสนอ

\_5. การนำเสนอข้อมูล ผู้นำเสนอควรเว้นจังหวะในการพูด เพื่อให้ผู้รับฟังได้ คิดตามหรือหยุดพัก เพื่อให้ผู้รับฟังได้พักสายตา

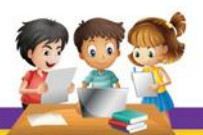

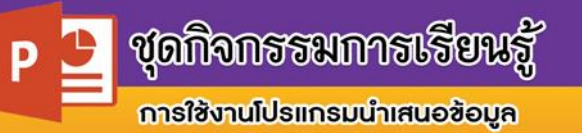

### ี **ตอนที่ 2** ให้นักเรียนตอบคำถามต่อไปนี้ให้ถูกต้อง (5 คะแนน)

**Light** 

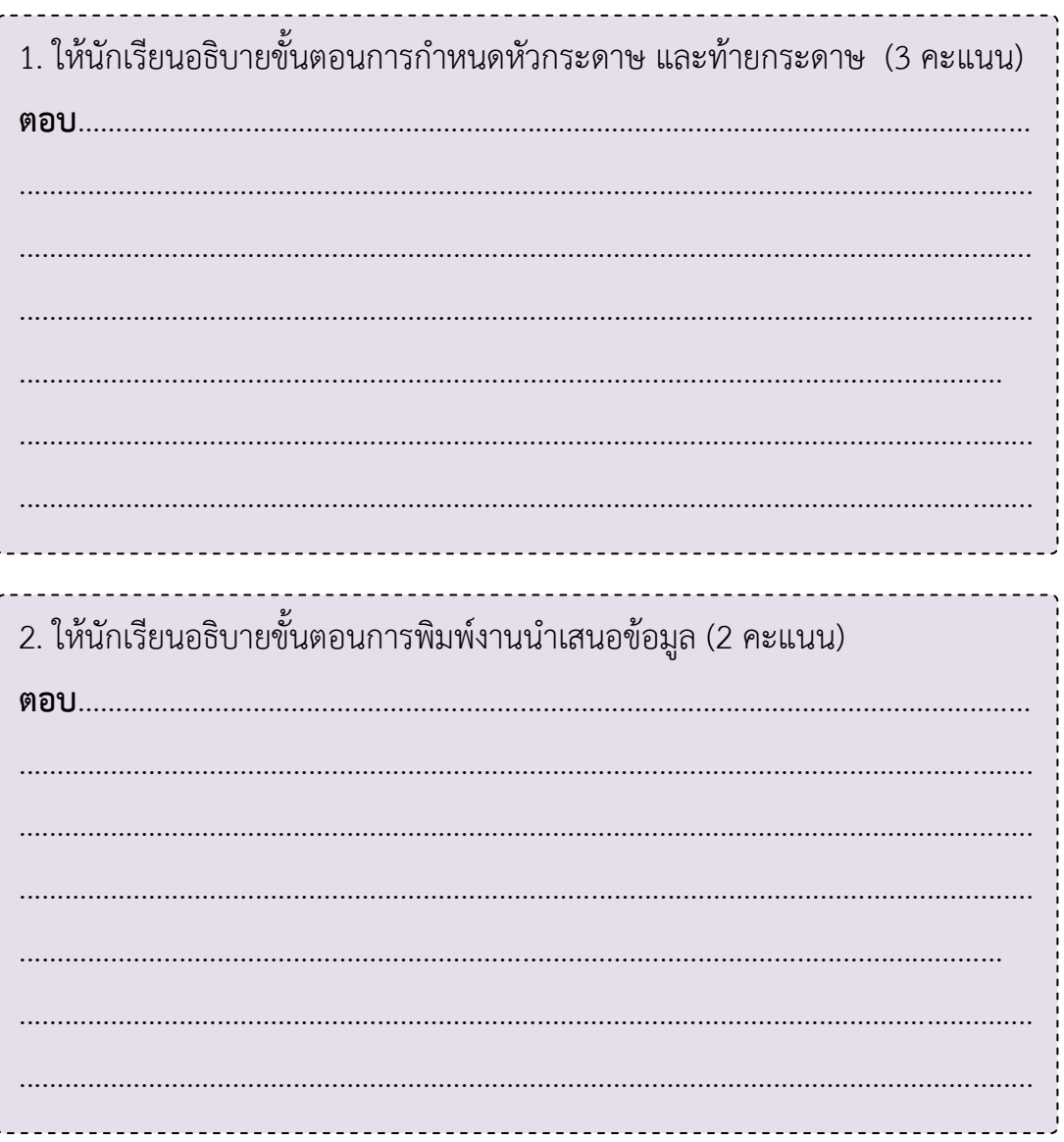

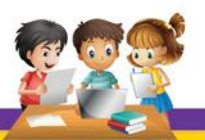

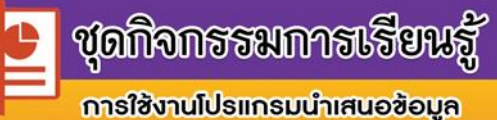

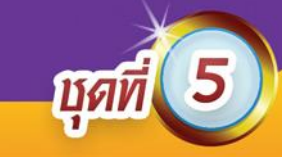

# **กิจกรรมการเรียนรู้ที่ 2**

### **เรื่อง การน าเสนอข้อมูลด้วยโปรแกรม Microsoft PowerPoint 2013**

### **จุดประสงค์การเรียนรู้**

1. นักเรียนมีทักษะในการปฏิบัติกิจกรรมเกี่ยวกับการนำเสนอข้อมูลด้วยโปรแกรม Microsoft PowerPoint 2013 (P)

# **ค าชี้แจง**

- 1. ให้นักเรียนแต่ละคู่เตรียมตัวนำเสนอข้อมูลหน้าชั้นเรียน
- 2. นักเรียนแต่ละคู่นำเสนอข้อมูลหน้าชั้นเรียนทีละคู่
- 3. ครูคอยสังเกต และประเมินกิจกรรมนักเรียนในการนำเสนอข้อมูล
- 4. เมื่อปฏิบัติกิจกรรมเสร็จ ให้นักเรียนนั่งประจำที่ให้เรียบร้อย

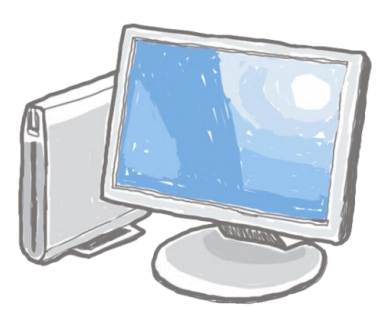

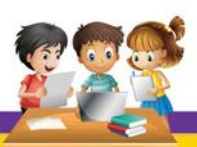

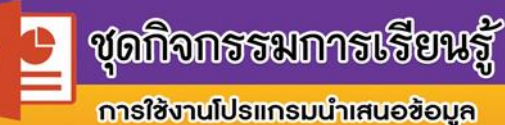

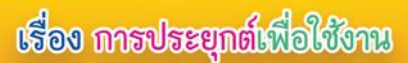

# ใบงานที่ 2

ÎЙ

เรื่อง การนำเสนอข้อมูลด้วยโปรแกรม Microsoft PowerPoint 2013

#### จุดประสงค์การเรียนรู้

ตอบ..............

1. นักเรียนอธิบายขั้นตอน และบอกลักษณะการทำงานของเครื่องมือการเน้น ข้อมูลในการนำเสนอข้อมูลด้วยโปรแกรม Microsoft PowerPoint 2013 ได้ (K)

**คำชี้แจง** ให้นักเรียนตอบคำถามตอนที่ 1 และตอนที่ 2 ให้ถูกต้อง (10 คะแนน) **ตอนที่ 1** ให้นักเรียนตอบคำถามต่อไปนี้ให้ถูกต้องสมบูรณ์ (4 คะแนน)

1. ให้นักเรียนอธิบายขั้นตอนการนำเสนอข้อมูลด้วยโปรแกรม Microsoft PowerPoint 2013 (2 คะแนน)

่ 2. ให้นักเรียนอธิบายขั้นตอนการใช้ปากกาเน้นข้อความ (2 คะแนน)

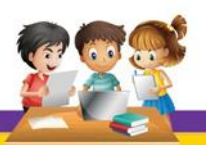

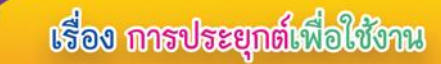

P

ี **ตอนที่ 2** จากรูปภาพให้นักเรียนบอกชื่อ และลักษณะการทำงานของเครื่องมือลงใน

**Ugli** 

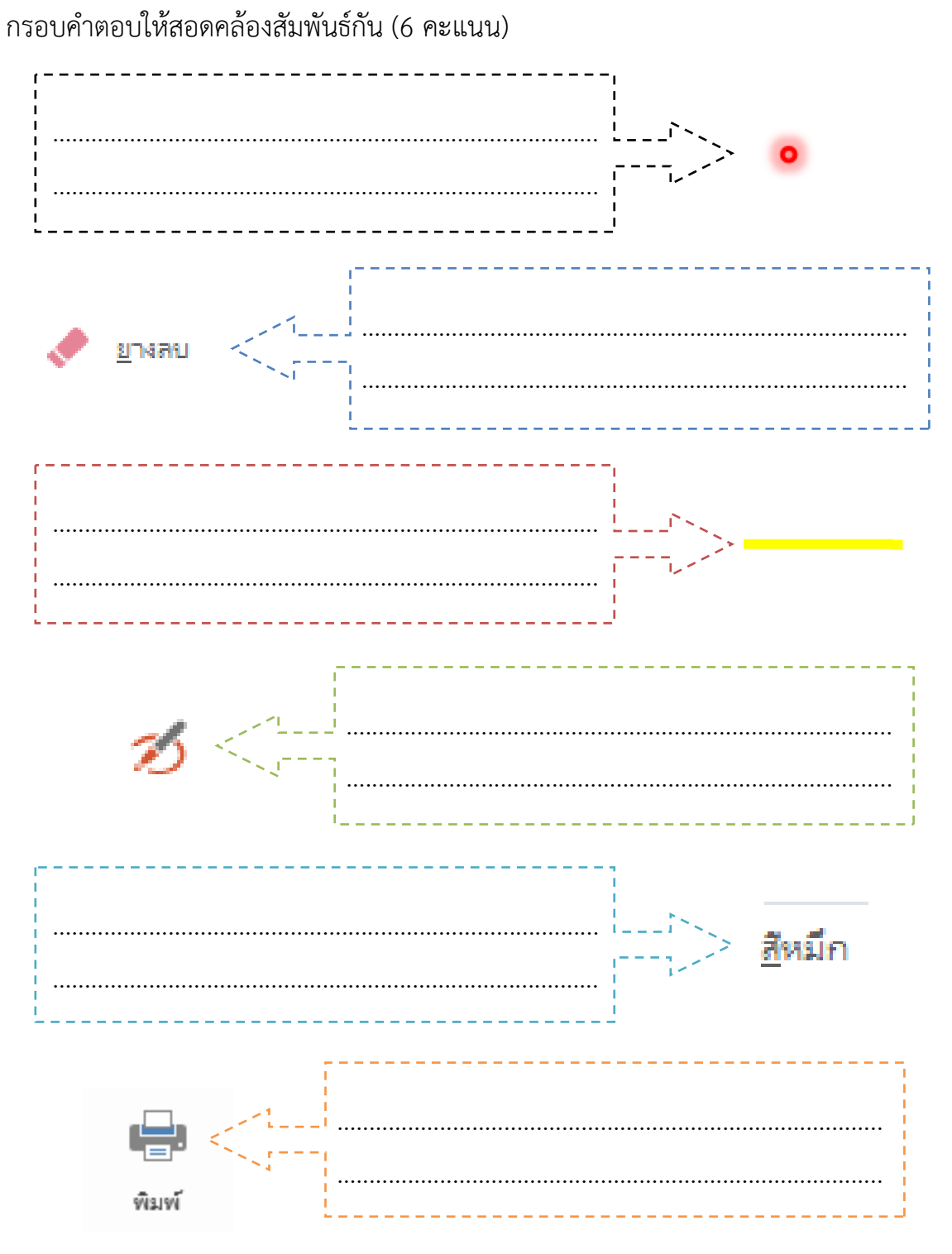

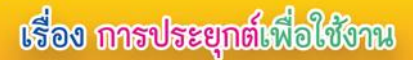

# **แบบทดสอบหลังเรียน** ี ชุดกิจกรรมการเรียนรู้ การใช้งานโปรแกรมนำเสนอข้อมูล **ชุดที่ 5 เรื่อง การประยุกต์เพื่อใช้งาน**

nai

- **ค าชี้แจง** 1. แบบทดสอบฉบับนี้มี10 ข้อ ข้อละ 1 คะแนน คะแนนเต็ม 10 คะแนน 2. แบบทดสอบนี้เป็นแบบเลือกตอบ
	- 3. ให้นักเรียนกากบาท  $\times$  ทับอักษร ก ข ค และ ง ที่ถูกที่สุดเพียงข้อเดียว
- 1.  $\overline{\mathcal{D}}$  ข้อใดกล่าวถูกต้องเกี่ยวกับรูปภาพที่กำหนดให้
	- ก. ปากกา เป็นการใช้งานเมาส์เพื่อเขียนหรือเน้นข้อความหรือวัตถุที่ต้องการ
- ึ ข. ตัวชี้เลเซอร์ เป็นการเน้นตัวชี้เมาส์ให้มีความชัดเจนขึ้นในขณะทำการนำเสนอ ข้อมูล
	- ค. ปากกาเน้นข้อความ เป็นการใช้เมาส์เพื่อเน้นข้อความให้ชัดเจนขึ้น
	- ึง. ยางลบ เป็นการลบการทำงานของปากกา และปากกาเน้นข้อความ
- 2. ถ้าหากต้องการพิมพ์งานนำเสนอออกในรูปแบบสิ่งพิมพ์ ควรเลือกทำตามขั้นตอนใด
	- ก. แท็บไฟล์ > ส่งออก
	- ข. แท็บไฟล์ > พิมพ์
	- ค. แท็บหน้าแรก > พิมพ์
	- ง. แท็บหน้าแรก > ส่งออก

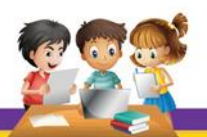

- 3. บุคคลในข้อใด <u>ไม่มี</u> เทคนิคการนำเสนอผลงานที่ดี
	- ก. เอ พูดจาหยอกล้อคนดูเล็กน้อยระหว่างการบรรยาย
	- ข. บี พูดนำเสนอหลังจากเสียงเอฟเฟ็กต์แต่ละสไลด์ดังจบ

**MAV** 

- ค. ซี แจกเอกสารประกอบให้ผู้ฟังระหว่างการบรรยาย
- ึง. ดี ซ้อมนำเสนองานก่อนที่จะนำเสนองานจริงทุกครั้ง
- 4. ถ้าหากต้องการนำเสนอข้อมูลเต็มหน้าจอ ควรเลือกใช้งานคำสั่งใด

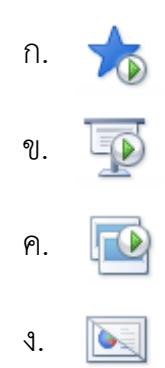

- 5. ถ้าหากต้องการลบการเน้นข้อความ ควรเลือกขั้นตอนในข้อใด
	- ก. คลิกเมาส์ขวา > ตัวเลือกตัวชี้ > สี
	- ข. คลิกเมาส์ขวา > เน้นข้อความ > สี
	- ค.คลิกเมาส์ขวา > เน้นข้อความ > สีหมึก
	- ง. คลิกเมาส์ขวา > ตัวเลือกตัวชี้ > ยางลบ
- 6. ข้อใด ไม่ใช่ เทคนิคการนำเสนอผลงาน
	- ก. พูดให้เร็ว และใช้เวลาไม่นาน
	- ข. การซ้อม และตรวจทานก่อนนำเสนอ
	- ค. หลีกเลี่ยงการพูดตาม PowerPoint
	- ง. การควบคุมจังหวะการพูด

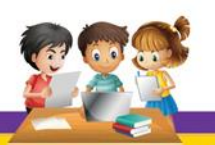

7. การทำบันทึกย่อของแต่ละสไลด์ มีประโยชน์อย่างไร

**Dav** 

- ก. เพื่อให้เกิดความน่าสนใจมากยิ่งขึ้น
- ข. เพื่อให้ชิ้นงานดูเป็นทางการมากขึ้น
- ค. เพื่อให้ผู้ฟังได้ศึกษาหาความรู้เพิ่มเติม
- ึง. เพื่อป้องกันการหลงลืมสาระสำคัญในการบรรยาย
- 8. ผลลัพธ์ตัวเลือกตัวชี้ใดจับคู่ได้ถูกต้อง

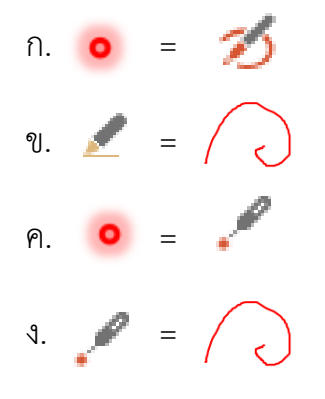

- 9. การกดแป้นพิมพ์ที่ปุ่มใด จะสามารถฉายงานนำเสนอในสไลด์หน้าปัจจุบันได้
	- ก. F5
	- ข. Ctrl + F5
	- ค. Shift + F5
	- ง. Ctrl + Alt + F5
- 10. เครื่องมือในข้อใด เป็นการเน้นตัวชี้เมาส์ให้มีความชัดเจนขึ้นในขณะทำการนำเสนอ

ข้อมูล

- ก. ปากกา
- ข. ตัวชี้เลเซอร์
- ค. ปากกาเน้นข้อความ
- ง. ไม่มีข้อที่ถูกต้อง

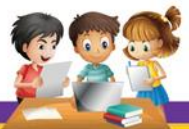

P

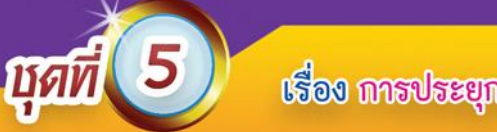

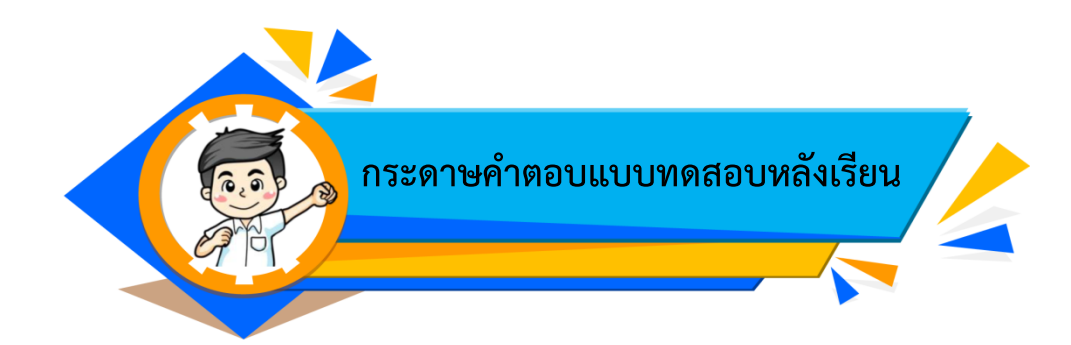

### **ชุดที่ 5 เรื่อง การประยุกต์เพื่อใช้งาน**

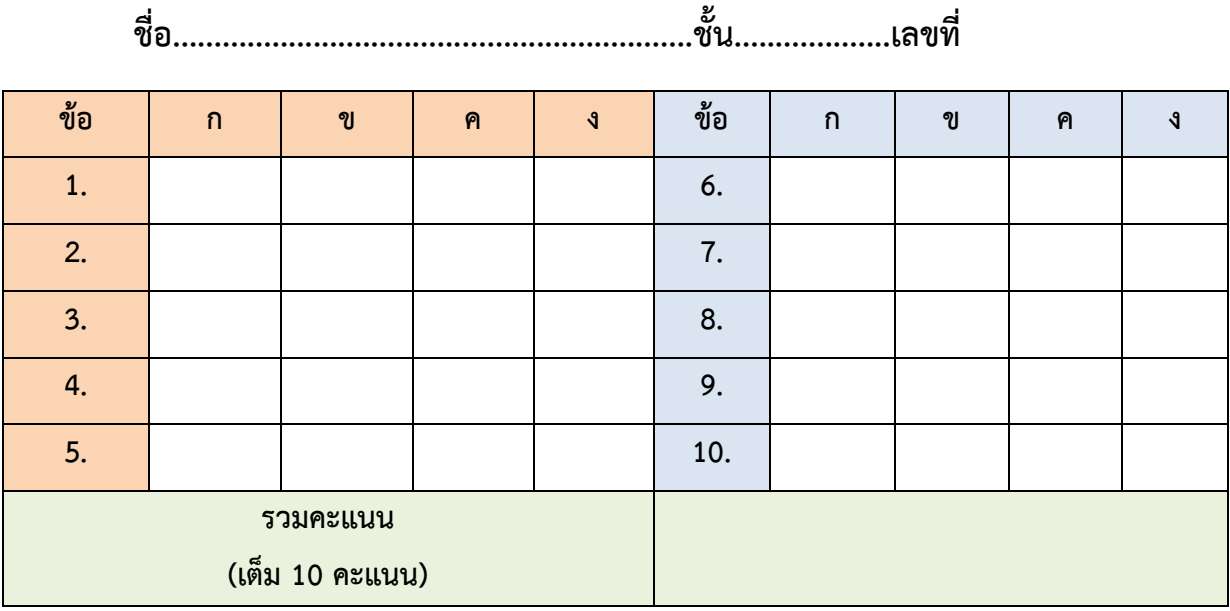

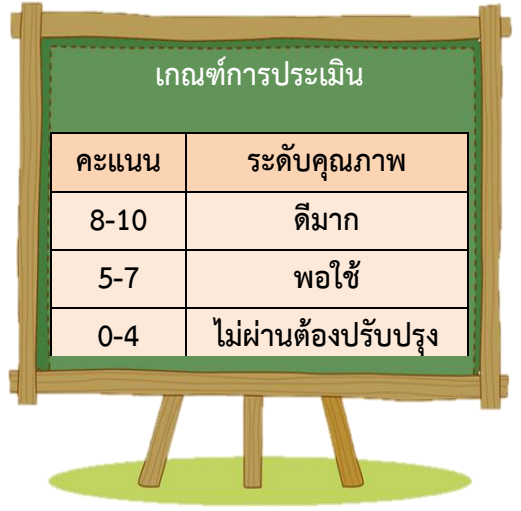

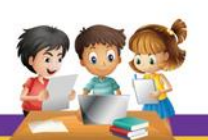

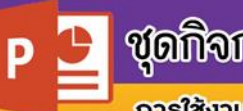

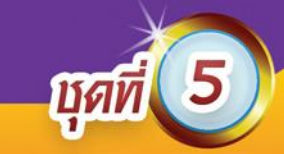

#### **ภาคผนวก**

# **ชุดที่ 5 เรื่อง การประยุกต์เพื่อใช้งาน**

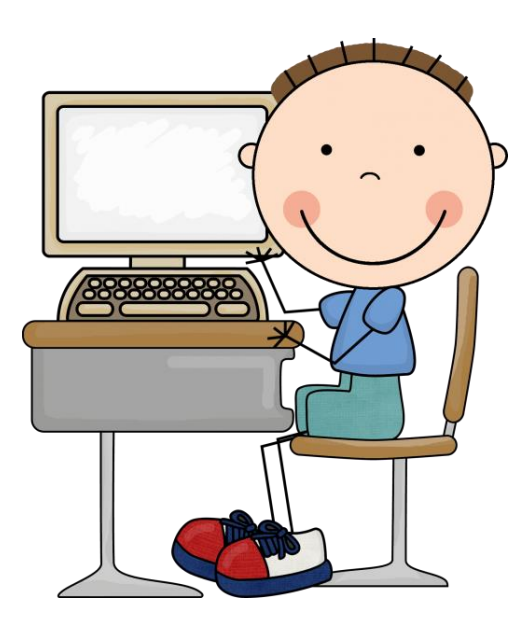

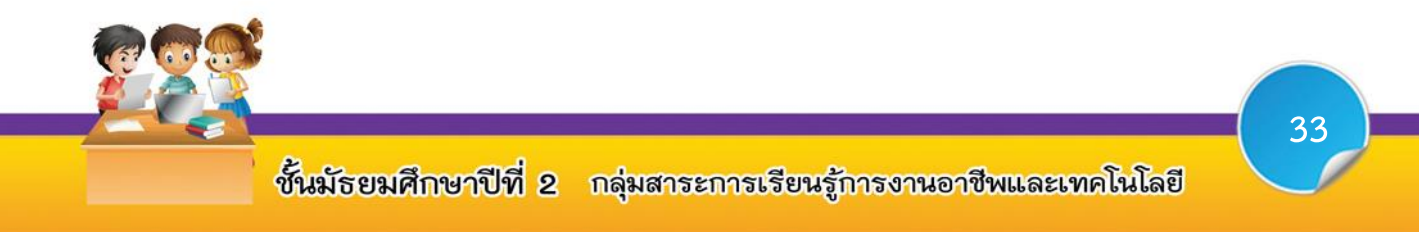

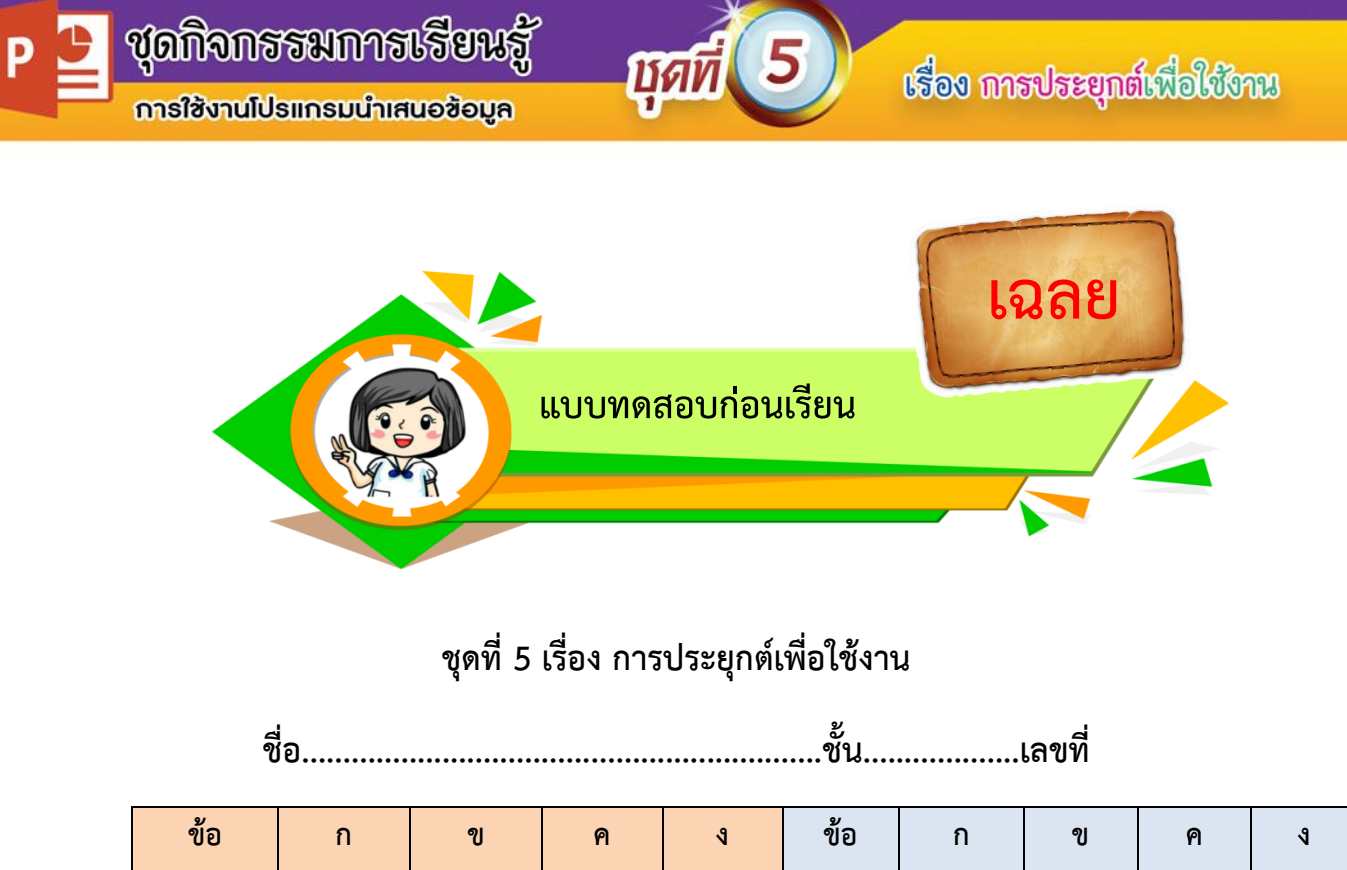

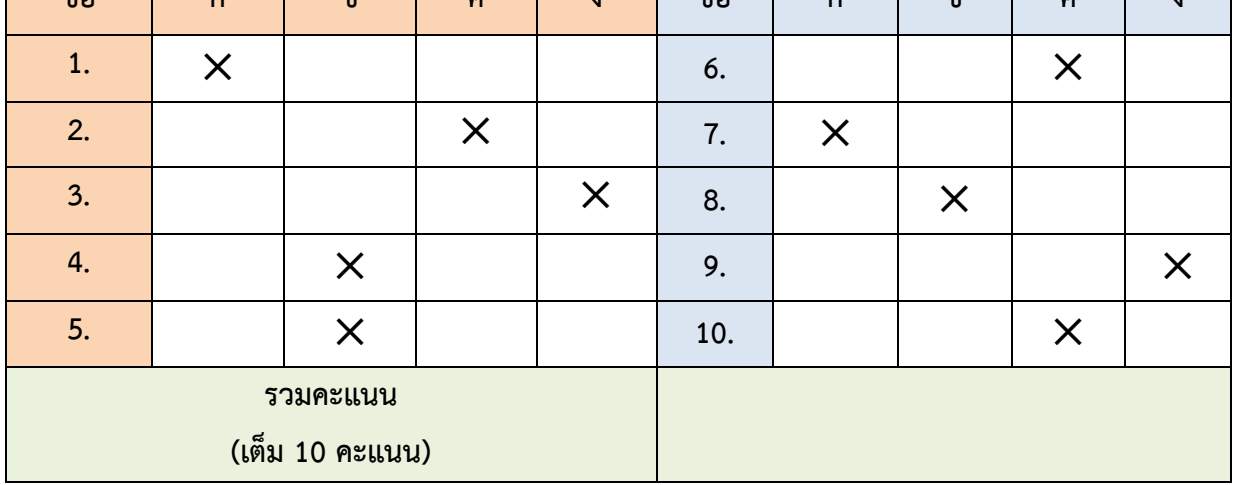

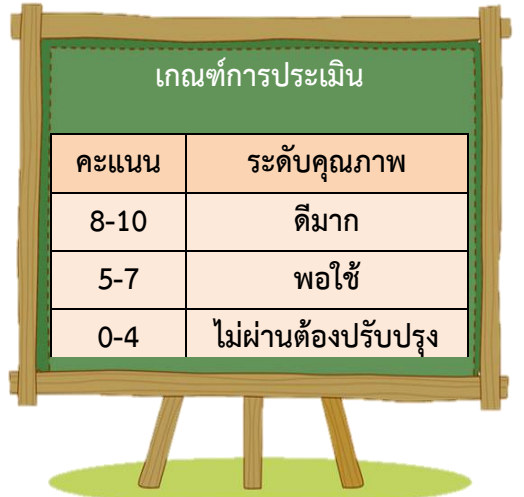

**เฉลย**

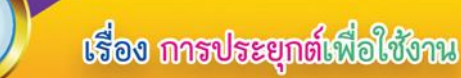

**ใบงานที่ 1**

**Dai** 

**เรื่อง การน าเสนอข้อมูลด้วยโปรแกรม Microsoft PowerPoint 2013**

### **จุดประสงค์การเรียนรู้**

1. นักเรียนอธิบายขั้นตอนการตกแต่งสไลด์ก่อนการนำเสนอข้อมูลได้ (K)

**ค าชี้แจง** ให้นักเรียนตอบค าถามตอนที่ 1 และตอนที่ 2 ให้ถูกต้อง (10 คะแนน) **ตอนที่ 1** ให้นักเรียนใส่เครื่องหมาย  $\checkmark$  หน้าข้อที่ถูก และเครื่องหมาย  $\checkmark$  หน้าข้อที่ผิด ให้สอดคล้องสัมพันธ์กัน (5 คะแนน)

 $\bm{\times}$  1. ผู้นำเสนอข้อมูลจะต้องพูดอธิบายให้ตรงตามสิ่งที่ปรากฏบนภาพที่นำเสนอ ข้อมูลให้ผู้ชมฟัง

 $\underline{\mathsf{v}}$  2. การพูดนำเสนอควรพูดหลังจากเอฟเฟ็กต์เสียงในสไลด์ดังกล่าวแสดง ไม่ ควรพูดพร้อมกับเสียงเอฟเฟ็กต์

 $\checkmark$  3. ผู้นำเสนอข้อมูลจะต้องมีการซ้อมการนำเสนอก่อนการนำเสนอจริงเพื่อ เป็นการตรวจสอบข้อผิดพลาดอีกครั้ง

 $\, {\bf X} \,$  4. ควรมีการแจกเอกสารในระหว่างการนำเสนอเพื่อกระตุ้นให้ผู้ฟังสนใจใน เบื้อหาที่กำลังบำเสบอ

 $\underline{\checkmark}$  5. การนำเสนอข้อมูล ผู้นำเสนอควรเว้นจังหวะในการพูด เพื่อให้ผู้รับฟังได้ คิดตามหรือหยุดพัก เพื่อให้ผู้รับฟังได้พักสายตา

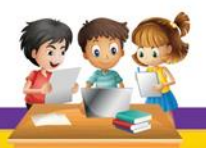

ี **ตอนที่ 2** ให้นักเรียนตอบคำถามต่อไปนี้ให้ถูกต้อง (5 คะแนน)

m

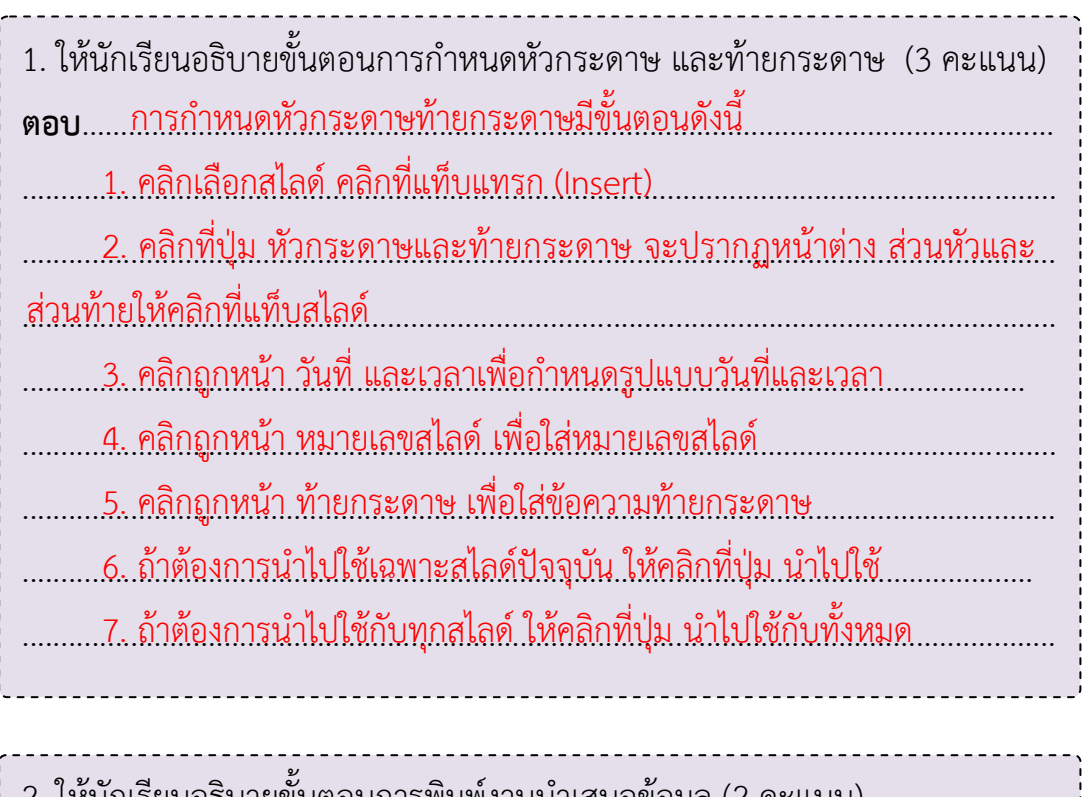

่ 2. ให้นักเรียนอธิบายขั้นตอนการพิมพ์งานนำเสนอข้อมูล (2 คะแนน) <u>......2..คลิกเลือกเครื่องพิมพ์ เลือกการตั้งค่าการพิมพ์ที่ต้องการ...................</u> <u>.....3. .ดูตัวอย่างการพิมพ์ คลิกคำสั่งพิมพ์ ..................................</u>

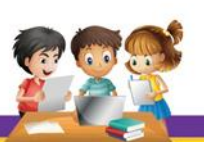

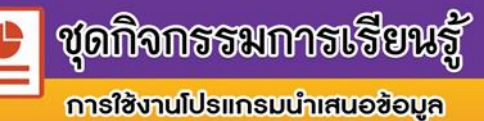

p

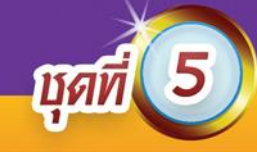

### **เกณฑ์การให้คะแนนใบงานที่ 1 (ตอนที่ 1)**

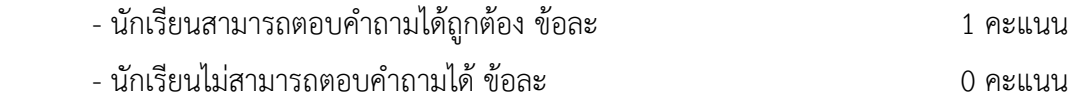

#### **เกณฑ์การให้คะแนนใบงานที่ 1 (ตอนที่ 2) ข้อที่ 1**

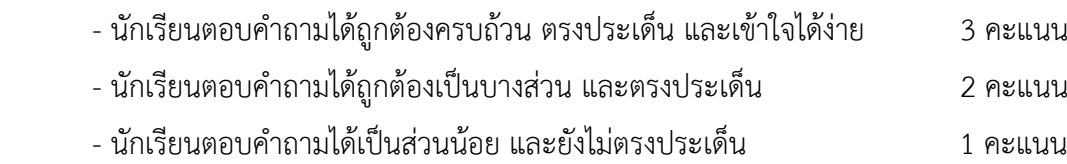

- นักเรียนไม่สามารถตอบค าถามได้ 0 คะแนน

#### **เกณฑ์การให้คะแนนใบงานที่ 1 (ตอนที่ 2) ข้อที่ 2**

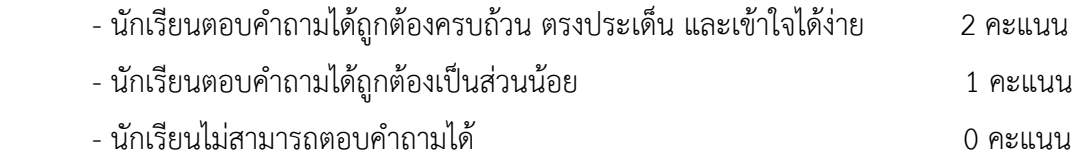

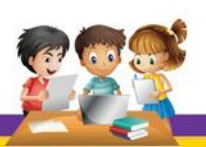

**ชุดกิจกรรมการเรียนรู้** 

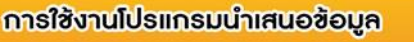

เฉลย

# ใบงานที่ 2

**Mai** 

เรื่อง การนำเสนอข้อมูลด้วยโปรแกรม Microsoft PowerPoint 2013

### จุดประสงค์การเรียนรู้

1. นักเรียนอธิบายขั้นตอน และบอกลักษณะการทำงานของเครื่องมือการเน้น ข้อมูลในการนำเสนอข้อมูลด้วยโปรแกรม Microsoft PowerPoint 2013 ได้ (K)

**คำชี้แจง** ให้นักเรียนตอบคำถามตอนที่ 1 และตอนที่ 2 ให้ถูกต้อง (10 คะแนน) **ตอนที่ 1** ให้นักเรียนตอบคำถามต่อไปนี้ให้ถูกต้องสมบูรณ์ (4 คะแนน)

1. ให้นักเรียนอธิบายขั้นตอนการนำเสนอข้อมูลด้วยโปรแกรม Microsoft PowerPoint 2013 (2 คะแนน) ี ตอบ....วิธีที่ 1.-->..เปิดไฟล์งานนำเสนอที่ต้องการ.คลิกปุ่มคำสั่งการนำเสนอภาพนิ่งที่.. 

<u>. วิธีที่ .2. .. >. กดที่แป้นพิมพ์ .ปุ่ม .F.5. หรือ. Shift. +. F.5. ......................</u>

2. ให้นักเรียนอธิบายขั้นตอนการใช้ปากกาเน้นข้อความ (2 คะแนน) **ตอบ**.......1. คลิกเมาส์ขวาบนหน้าจอในขณะนำเสนอข้อมูล................................. 2. คลิกเลือกตัวเลือกตัวชี้ 3. คลิกเลือกปากกาเน้นข้อความ

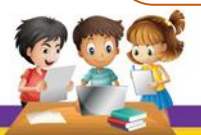

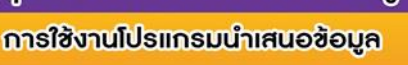

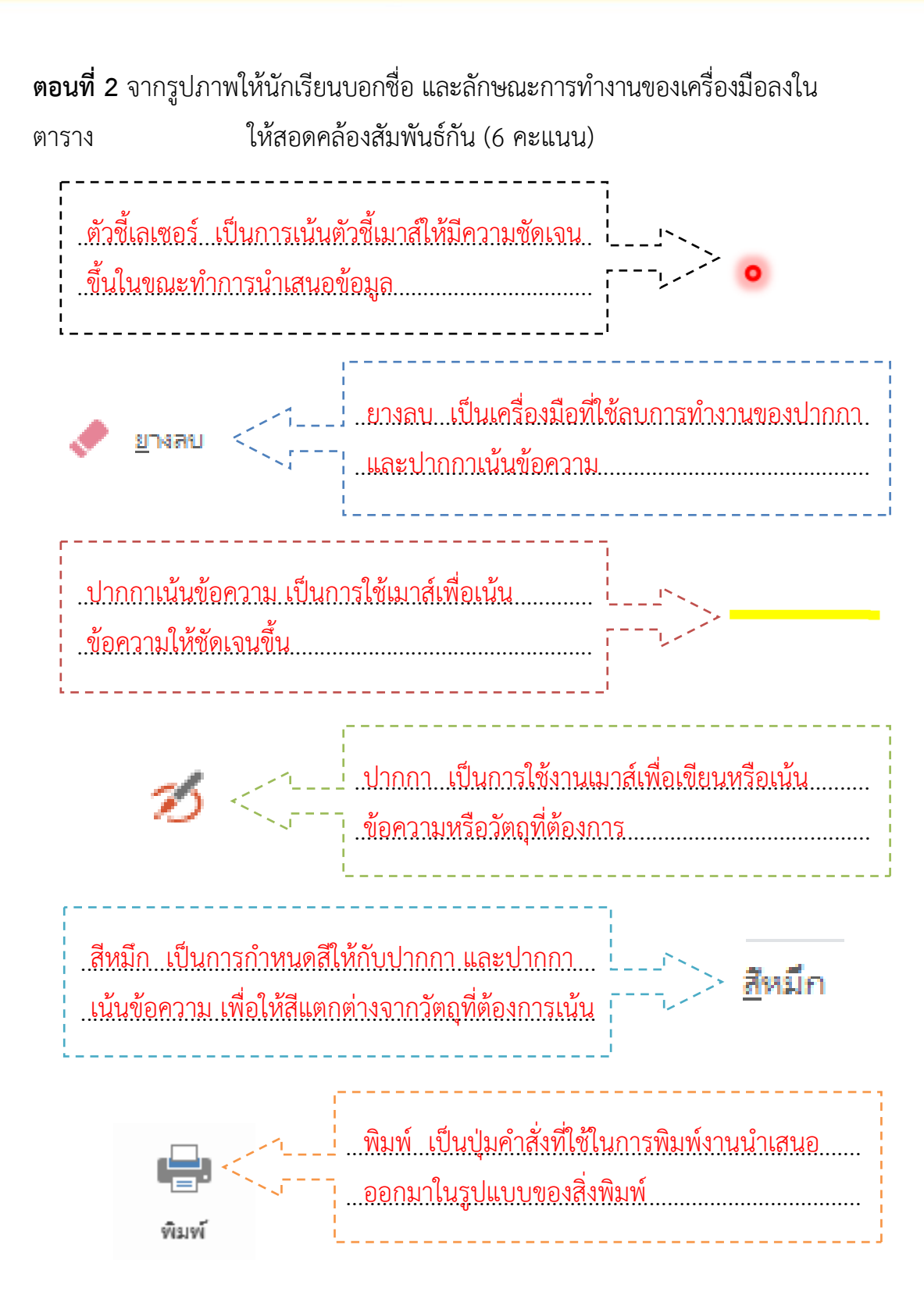

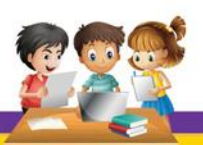

p

#### **เกณฑ์การให้คะแนนใบงานที่ 2 (ตอนที่ 1)**

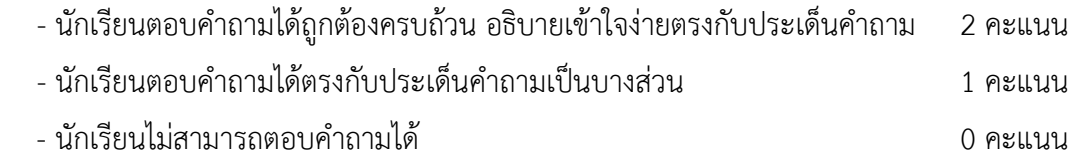

**Ligit** 

#### **เกณฑ์การให้คะแนนใบงานที่ 2 (ตอนที่2)**

- นักเรียนตอบค าถามได้ถูกต้อง ข้อละ 1 คะแนน
- นักเรียนไม่สามารถตอบค าถามได้ 0 คะแนน

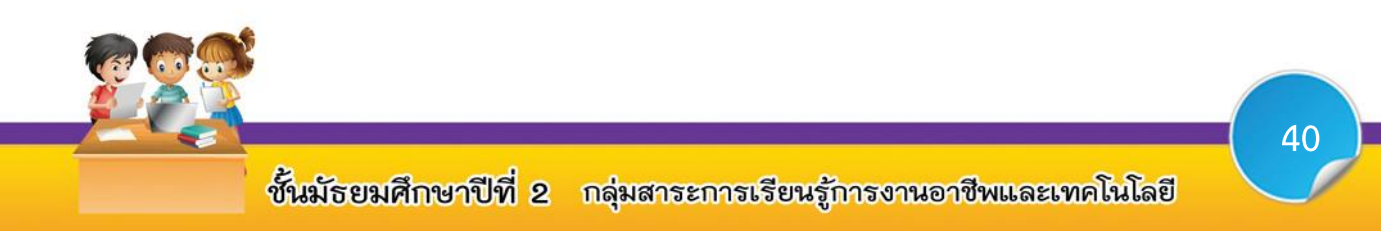

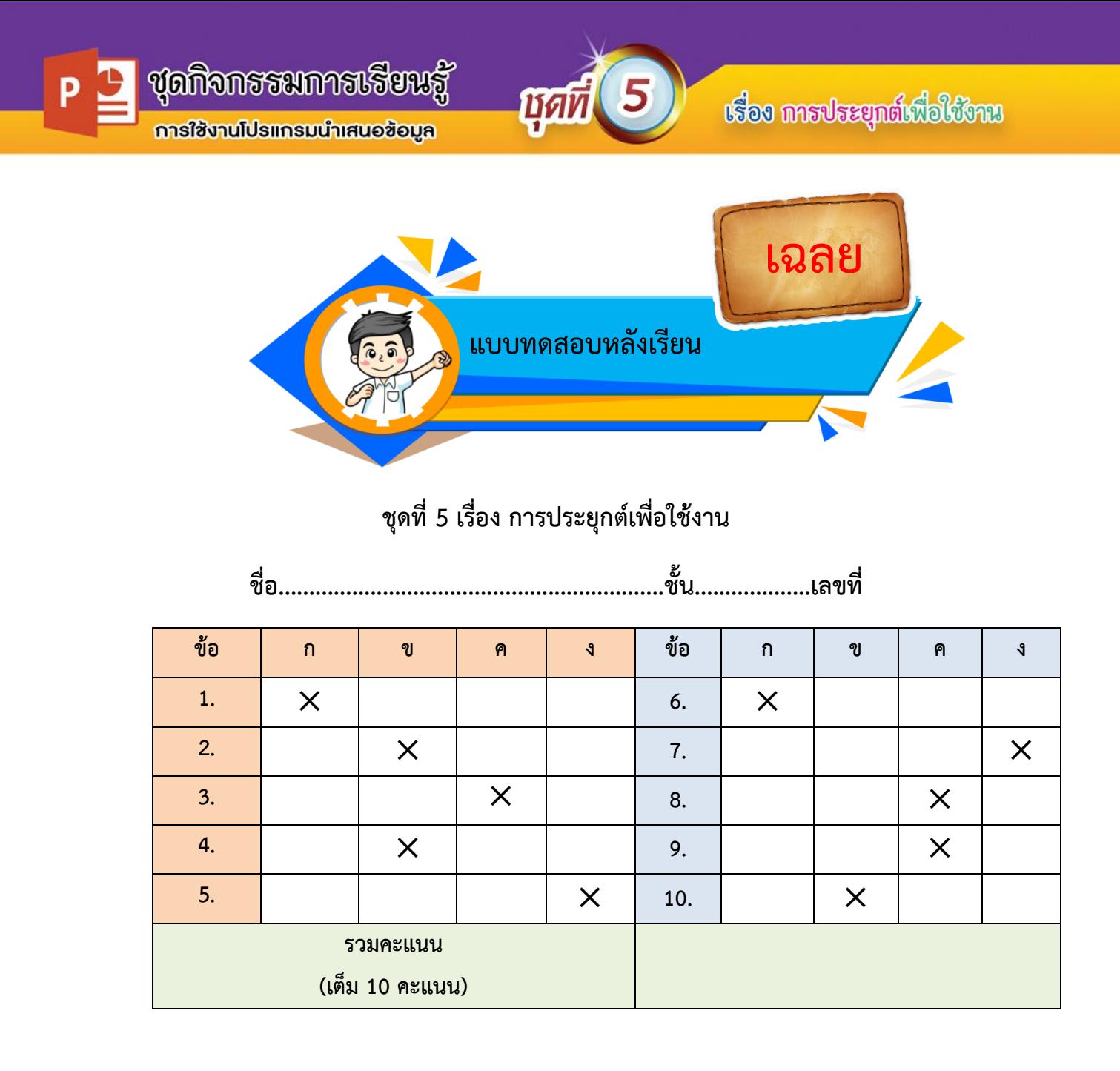

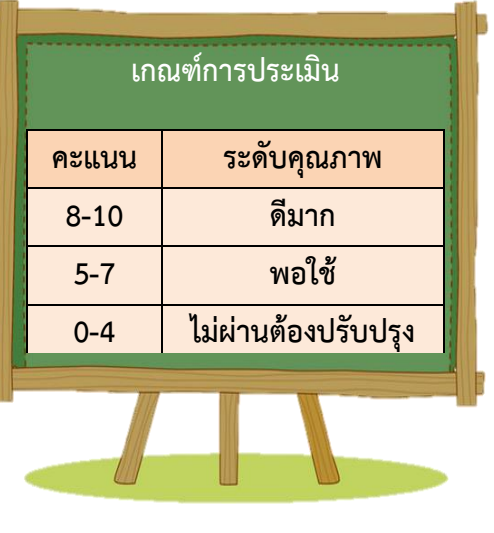

ชั้นมัธยมศึกษาปีที่ 2 กลุ่มสาระการเรียนรู้การงานอาชีพและเทคโนโลยี

การใช้งานโปรแกรมนำเสนอซ้อมูล

**ชุดกิจกรรมการเรียนรู้** 

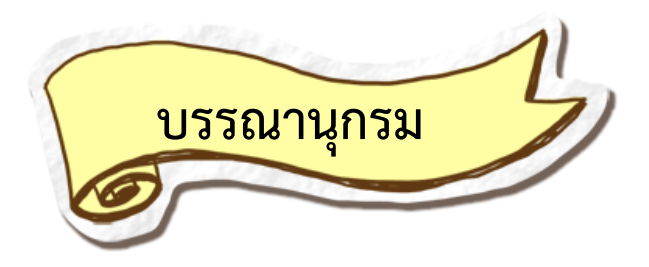

IMI

ธัชชัย จ าลอง. (2558). **คู่มือใช้งาน Microsoft Office 2013 ฉบับสมบูรณ์**. กรุงเทพฯ : บริษัท ซีเอ็ด จำกัด

นันรณา จ าลอง. (2557). **คู่มือใช้งาน Microsoft PowerPoint 2013**. กรุงเทพฯ : มหาวิทยาลัยเทคโนโลยีราชมงคลพระนคร

- นฤชิต แววศรีผ่อง,วิเชียร วิสุงเร. **โปรมแกรมน าเสนองาน Microsoft PowerPoint 2010**. บริษัท มีเดีย อินเทลลิเจนซ์ เทคโนโลยี จำกัด
- สุรเชษฐ์ สมไชย. (2555). **คู่มือเรียนรู้ และใช้งาน PowerPoint ฉบับสมบูรณ์**. กรุงเทพฯ : ำเริษัท ไอดีซี พรีเมียร์ จำกัด

้อำภา กุลธรรมโยธิน. **หนังสือเรียน การใช้โปรแกรมนำเสนอข้อมูล หลักสูตร ประกาศนียบัตรวิชาชีพ (ปวช.)**. ส่งเสริมวิชาการ, สนพ. ศูนย์.2554

อ. สิทธิชัย ประสานวงศ์. **แบบเรียนวิชา คอมพิวเตอร์และสารสนเทศเพื่องานอาชีพ หลักสูตรประกาศนียบัตรวิชาชีพ พ.ศ. 2556.** บริษัท ซีเอ็ดยูเคชั่น จำกัด (มหาชน)

**การน าเสนอข้อมูลด้วยโปรแกรม Microsoft PowerPoint 2013** แหล่งที่มา https://sites.google.com/site/porkaermmaltimideiy22042106/karnasenx-khxmul, วันที่สืบค้น 28 เมษายน 2560

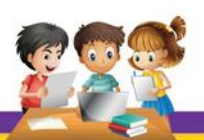